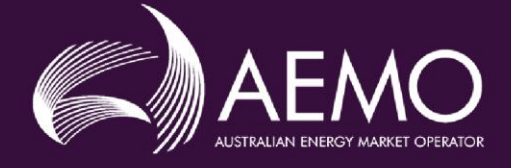

# **APPLICATION GUIDE**

# **Guide for Market Customers and Integrated Resource Provider – NEM – change or classify new Non-Scheduled –Ancillary Service Unit**

**This guide is to be used in conjunction with the PMS User Guide when making applications through the Portfolio Management System (PMS) and is not to be altered without the prior consent of AEMO.**

#### **Disclaimer**

This Application Guide (Guide) is made available to you on the following basis:

- Purpose This Guide has been produced by the Australian Energy Market Operator Limited (AEMO) for the purposes of clause 2.1.3 of the National Electricity Rules (NER or Rules) to provide information about the process for becoming registered as a Participant in the National Electricity Market (NEM) as at the date of this publication.
- Disclaimer The information in this Guide is provided for explanatory purposes and may be subsequently updated or amended.

This Guide does not constitute legal, investment, business, engineering or technical advice. It should not be relied on as a substitute for obtaining detailed advice about the National Electricity Law (NEL), the NER, any other applicable laws, procedures or policies, or any other aspect of the NEM or the electricity industry.

AEMO has made reasonable efforts to ensure the quality of information in this Guide but cannot guarantee its accuracy or completeness. Accordingly, to the maximum extent permitted by law AEMO and its officers, employees and consultants involved in the preparation of this Guide make no representation or warranty, express or implied, as to the currency, accuracy, reliability or completeness of the information in this Guide.

To the maximum extent permitted by law, AEMO and its officers, employees and consultants involved in the preparation of this Guide are not liable (whether by reason of negligence or otherwise) for any statements, opinions, information or other matters contained in or derived from this Guide, or any omissions from this Guide, or for any use or reliance on the information in this Guide.

### **Rules terms**

Terms defined in the Rules are italicised, and have the same meaning, when used in this Guide. Any failure to italicise such a term in this Guide does not change its meaning under the Rules, unless this Guide specifies otherwise.

Copyright notice © 2024 Australian Energy Market Operator Limited. The material in this publication may be used in accordance with the copyright permissions on AEMO's website.

## **Contents**

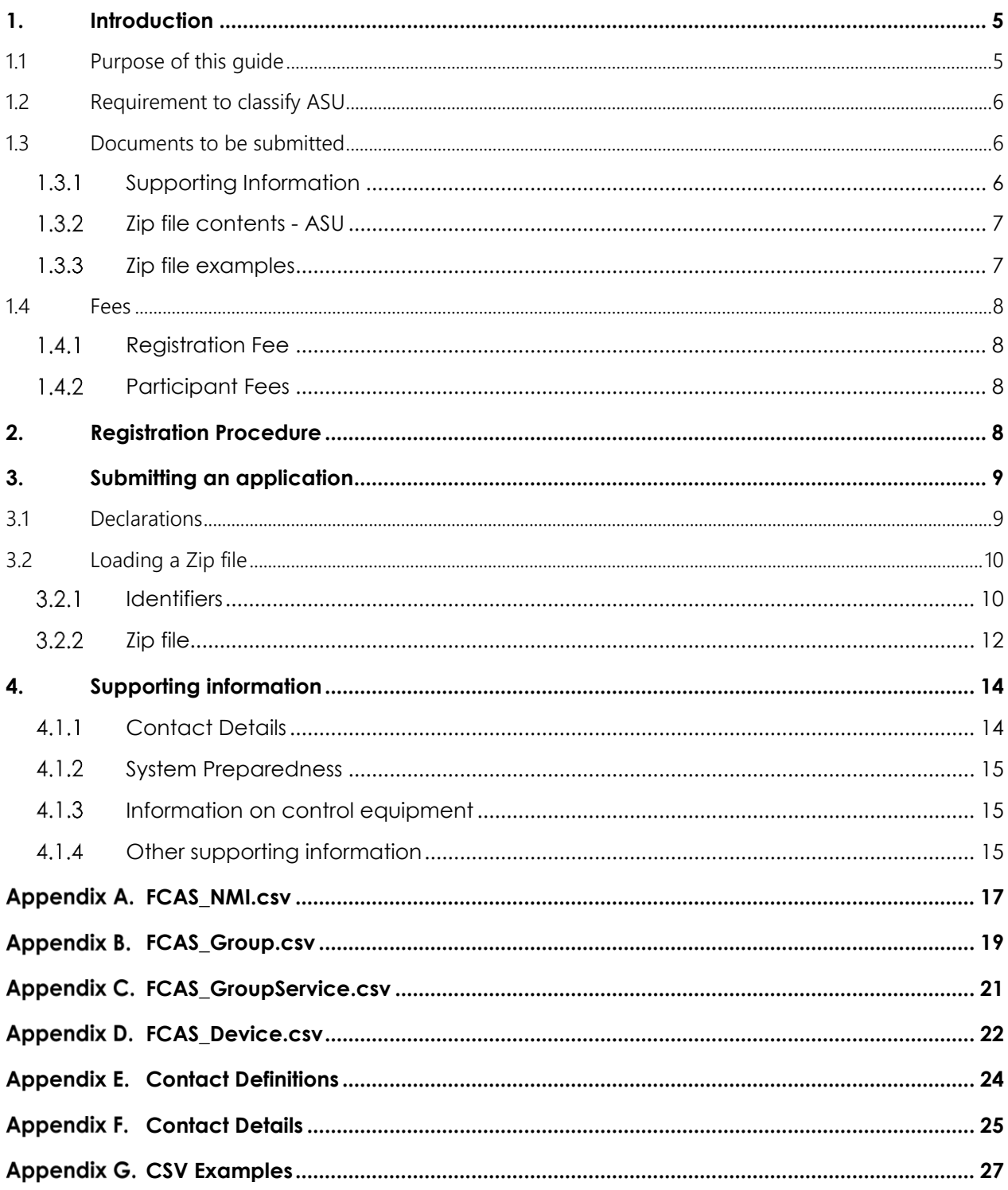

## <span id="page-4-0"></span>**1. Introduction**

This Application Guide (Guide) has been developed to help those completing an application using the Portfolio Management System (PMS).

If you require any further assistance, please contact [onboarding@aemo.com.au](mailto:onboarding@aemo.com.au) or phone 1300 236 600 (International callers dial +61 3 9609 8000).

### <span id="page-4-1"></span>1.1 Purpose of this guide

This Guide steps through the requirements for application to ensure that Applicants understand the information which is required to complete an application via the PMS.

The Portfolio Management System User Guide is published as an online help in the PMS. The User Guide contains instructions on how to use PMS and should be used in conjunction with this Application Guide.

AEMO will only process an application which meets all of the application information criteria, and which contains all of the required attachments.

You should use this Guide when:

- You are an existing *Market Customer, Integrated Resource Provider* in its capacity of *Market Customer* or *Integrated Resource Provider* in its capacity of *Small Resource Aggregator (*IRP-SRA*)* with an existing portfolio in PMS and you are applying to classify a new, aggregate or amend, including declassify, *ancillary service unit* (ASU) – non-scheduled.
	- New *ancillary service unit - non-scheduled*: approval to classify *small resource connection point* for a *small generating unit* or a *small bidirectional unit* as ASU to provide *market ancillary services, Frequency Control Ancillary Services (*FCAS), in a new region or for a new technology type, and aggregate if applicable.
	- Amend an existing *ancillary service unit - non-scheduled*: to amend your current ASU portfolio, including to:
		- Classify additional *small resource connection point* for a *small generating unit* or a *small bidirectional unit* as ASU to provide FCAS, and aggregate it with your existing group (the word "group" is used interchangeably with "DUID" in this Guide).
		- Amend bid validation data.
		- Move a NMI which is already classified as ASU from one DUID to another DUID and aggregate the NMI with the new or existing group, as the case may be.
		- Declassify a NMI from your existing group along with other amendments.
			- The declassification effective date will be the date you have nominated in your application to AEMO, not the registration approval date of the application. The nominated declassification effective date must be within 14 days of the submission of the application to AEMO.
			- You must provide a formal letter to confirm NMIs within the DUID are to be declassified, as well as the declassification effective date.
			- If you move all your classified NMIs from one DUID to another, then the initial DUID will be made inactive and can no longer be used.
- This Guide does not cover the declassification of all your *small resource connection points* as an ASU. In this case, please refer to **[AEMO's website.](https://aemo.com.au/energy-systems/electricity/national-electricity-market-nem/participate-in-the-market/registration/deregister-from-the-nem)**

You should not use this guide when:

- You are not registered as a *Market Customer* or IRP.
- You are a registered as a Market Customer or IRP-SRA and this is the first time you are applying to classify an ASU – non-scheduled (you do not have a portfolio in PMS). Please use [FCAS Application for approval to classify a plant as an ancillary service unit in the NEM.](https://aemo.com.au/-/media/files/electricity/nem/participant_information/registration/2024/Application-to-Classify-NEM-Plant-as-Ancillary-Service-Unit)
- You are registered as a *Market Customer* or IRP-SRA and you wish to classify a *market connection point* as an ASU, that is or will be classified as a *scheduled load*.

Examples:

- I am a registered *Market Customer*, I have an existing portfolio in PMS, I am the *financially responsible Market Participant* (FRMP) for 75 NMIs in a single region and I wish to classify and aggregate them as an ASU to provide *market ancillary services -* FCAS. You should use this guide.
- I am a registered IRP-SRA, I have an existing portfolio in PMS, I am the FRMP for 5 NMIs in a single region and I wish to classify and aggregate them as an ASU to provide *market ancillary services -* FCAS. You should use this guide.
- I am a registered *Market Customer* or IRP-SRA*,* I am the FRMP for 50 non-scheduled load NMIs located in the same region and they are classified as *market connection points.* I wish to classify and aggregate these NMIs as ASU. This is the first time I have applied to AEMO to classify non-scheduled ASU and I do not have an existing portfolio in PMS. This guide should not be used – instead, an application should be made using [FCAS Application for approval to classify a plant as an ancillary service unit in the NEM.](https://aemo.com.au/-/media/files/electricity/nem/participant_information/registration/2024/Application-to-Classify-NEM-Plant-as-Ancillary-Service-Unit) A portfolio will be set up in PMS as part of your application.
- I am a registered IRP and I have classified my grid scale battery as a *scheduled load*. I now wish to classify this *market connection point* as an ASU. This guide should not be used, an application should be made using [FCAS Application for approval to classify a plant as an ancillary service unit in the NEM.](https://aemo.com.au/-/media/files/electricity/nem/participant_information/registration/2024/Application-to-Classify-NEM-Plant-as-Ancillary-Service-Unit)

AEMO will only process an application which meets all the application information criteria and which contains all of the required attachments.

### <span id="page-5-0"></span>1.2 Requirement to classify ASU

Under clause 2.3D.1(a) of the Rules a person must apply for approval to classify *plant* as ASU.

If a *Market Participant* in respect of a *plant connected* at a *market connection point* for which it is the *financially responsible Market Participant,* wishes to use that *plant* to provide *market ancillary services* in accordance with Chapter 3, then the *Market Participant* must apply to AEMO for approval to classify the *plant* as an ASU.

### <span id="page-5-1"></span>1.3 Documents to be submitted

Applicants will need to submit documents as evidence of their eligibility for registration. These requirements may vary depending on the application request.

#### <span id="page-5-2"></span> $1.3.1$ Supporting Information

Applicants who apply to classify a new *load* or *connection point* as an ASU or amend their existing portfolio of ASUs will need to provide information to AEMO to support their application. This includes, but is not limited to:

- Contact Details
- System Preparedness.
- [Information on Control Equipment.](https://www.aemo.com.au/-/media/Files/Electricity/NEM/Participant_Information/Registration/Demand-Response-Service-Provider/Information-Form-NEM-Control-Equipment-Details.docx)
- Other supporting documents.

The maximum file size limit is 20mb. Please split the document into manageable sizes to upload directly into PMS.

File types that can be uploaded to PMS are "pdf", "doc", "docx", "png", "jpeg", "csv" and "xlsx".

Please ensure the relevant documents are clearly identified and numbered sequentially (for example: "Information on Control Equipment-1"). The filename cannot be greater than 40 characters.

Where changes to supporting information are required, the file name must reflect the change ("Information on Control Equipment-1" to "Information on Control Equipment-2").

#### <span id="page-6-0"></span>Zip file contents - ASU  $1.3.2$

Applicants applying to classify an ASU, or to amend their existing portfolio of ASUs, will upload into PMS a zip file which contains information that pertains to each DUID. This zip file is the application to AEMO. This zip file must only include:

- FCAS Group.csv
- FCAS GroupService.csv
- FCAS\_NMI.csv
- FCAS Device.csv

If information is to be changed within a csv after it has already been successfully uploaded to PMS, then the csv file name must remain the same, however the application version number field must be updated sequentially within FCAS Group csv.

If supporting information is included in the zip file, then the zip file will be rejected. Supporting information can be uploaded in the Supporting Evidence tab of the application once it is in draft state.

The csv file names must never change, as they are required to allow automated system processes and validation to avoid unnecessary delays in the assessment process.

#### <span id="page-6-1"></span> $1.3.3$ Zip file examples

The following are examples of expected zip file configurations and are applicable for applications by both *Market Customers* and *Market Small Generation Aggregators*:

Example 1. A *Market Customer* applying to classify ASU and aggregate, if applicable, using one DUID (group), will submit one zip file which contains the information that is outlined in Section 1.2.2 only.

Example 2. A *Market Customer* applying to classify ASU and aggregate, if applicable, using two separate DUIDs (groups), will submit two zip files (one for each DUID (group)), each with the information that is outlined in Section 1.2.2 only.

Example 3. A *Market Customer* has applied to classify ASU and aggregate, if applicable, using two separate DUIDs (groups). AEMO has assessed the application and requested further information and/or clarification. To provide this information/clarification, the *Market Customer* must:

- Load the relevant updated documents directly into PMS. Supporting documents must reflect the fact that the document has been updated e.g.: "Information on Control Equipment-1" to "Information on Control Equipment-2".
- Load the corrected csv/s contained within the zip file. The entire zip file as outlined in Section 1.2.2 is to be re-uploaded into PMS. If information is be changed within a csv, then the csv file name must remain the same, however the version field must be updated sequentially within the FCAS\_Group csv.

Example 4. A *Market Customer* applying to amend their *Schedule 3.1* bid validation data for one DUID will submit one zip file containing information outlined in Section 1.2.2.

**Note:** To ensure your zip file is in the form prescribed by AEMO care must be taken to ensure that:

- The csv filename has not been changed.
- Headers within the csv are not removed/modified/added,
- The required formatting within the csv has been used. Refer to Appendices A, B and C.
- The four csy files must remain in the zip, even if there are no changes.
- The maximum zip file size is 20mb. Only if the zip file limit has been reached can supporting information be submitted to AEMO via email. Please do not submit information to AEMO via a link. AEMO will only accept information attached to an email.
- neither zip nor csv is to be password protected.

### <span id="page-7-0"></span>1.4 Fees

#### <span id="page-7-1"></span>Registration Fee  $1.4.1$

All Applicants for registration must pay a Registration fee in accordance with AEMO's currently published [fee](https://www.aemo.com.au/about/corporate-governance/energy-market-fees-and-charges)  [schedule.](https://www.aemo.com.au/about/corporate-governance/energy-market-fees-and-charges)

After the initial receipt and processing of the Form, AEMO will send a tax invoice to the applicant for payment. The registration fee can be paid by EFT. You should provide a remittance advice from your bank once payment has been lodged.

Please note that assessment of an application will not be completed without confirmed payment of the registration fee.

Each additional ASU DUID which is subject to the registration application is charged an additional fee.

#### <span id="page-7-2"></span> $1.4.2$ Participant Fees

Clause 2.11.1(b)(2) of the *Rules* provides that *Participant fees* should recover the budgeted revenue requirements for AEMO*.* Clause 2.11.1(b)(3) provides that the components of *Participant fees* which are charged to each *Registered Participant* should be reflective of the extent to which the budgeted revenue requirements for AEMO involve that *Registered Participant*.

You should refer to the AEMO website for a summary of the [AEMO budget and fees](https://aemo.com.au/about/corporate-governance/energy-market-fees-and-charges) that are currently applicable.

## <span id="page-7-3"></span>**2. Registration Procedure**

Chapter 2 of the *Rules* deals with registration. Each prospective Applicant must apply to AEMO for registration by using the relevant application form.

The classification procedure for an existing *Market Customer* or IRP-SRA consists of the following steps:

Step 1 Submit your application to AEMO. Do this by loading, and then submitting the required zip file containing the required csv files and supporting information into PMS. Ensure every document is clearly identified and is numbered sequentially (for example: "Information on Control Equipment 1- 1"), csv names do not change.

If the csv files are in a form which is not prescribed by AEMO, then you will not be able to submit your application and AEMO will be unable to commence the assessment process.

For phone assistance, contact AEMO on 1300 236 600 (International callers dial +61 3 9609 8000).

Step 2 AEMO will receive your application via PMS once you submit it ("Receiving Date 1"). After Receiving Date 1, AEMO will send an invoice for payment by electronic funds transfer (EFT).

For information regarding participant fees, see Fees and Charges on the [AEMO website,](https://www.aemo.com.au/about/corporate-governance/energy-market-fees-and-charges) as well as section 1.3 above.

- Step 3 AEMO will, within 5 *business days* of receiving your application, advise you of any further information or clarification which AEMO requires in support of your application (clause 2.3D.1(d) of the *Rules*).
- Step 4 You must supply the further information or clarification for AEMO's receipt within 15 *business days* of any request by AEMO under Step 3 (clause 2.3D.1(e) of the *Rules*) ("Receiving Date 2"), by re-uploading information into PMS. If the further information or clarification is not provided to AEMO's satisfaction by Receiving Date 2, AEMO may, on notice to you at any time after expiry of that period, elect to treat the application as withdrawn and you will be taken to have withdrawn the application.
- Step 5 AEMO will within 15 business days of the later of Receiving Date 1 or Receiving Date 2, determine the classification application. If AEMO is reasonably satisfied of the relevant matters in clause 2.3D.1(e) of the *Rules*, AEMO will advise of the approval with:
	- o Any terms or conditions of classification which AEMO considers to be necessary to ensure that the provisions of the *Rules* which apply to market ancillary services can be met; and
	- o An effective date of the classification, which will be determined considering AEMO's software change management process.

If AEMO rejects your application, you will be notified of the reason(s) (Clause 2.9.2(c) of the *Rules*).

Note: If your application only is to aggregate previously classified ASUs, then AEMO will reply within 20 business days of your complete application, setting out whether your application is to be approved and the conditions which apply to that proposed approval (clause 3.8.3(e) of the *Rules*).

Note: Regardless of outcome, application processing activities and timeframes are the same and carry the same overheads, so fees and charges are non-refundable.

## <span id="page-8-0"></span>**3. Submitting an application**

The PMS User Guide sets out information on how to submit the application via PMS. This section discusses the information which you must consider when you apply to AEMO.

### <span id="page-8-1"></span>3.1 Declarations

In PMS, each time you upload or reupload your application, you will be asked to confirm that the mandatory declarations from your initial ancillary service unit classification applications are still true and valid, with the following declarations called out.

You confirm that all declarations, including obligations and compliance declarations, made in your initial *Market Customer*, DRSP or SRA application continue to be true and valid including the following:

You have read, understood, and can comply with the relevant NER clauses and AEMO policies and procedures, relevant to this application and the provision of *Frequency Control Ancillary Services*. This includes the Registration Application Guide, *market ancillary service specification* as well as the PMS user guide.

You have the approval of your company to submit this application on their behalf, as your company's:

- authorised officer;
- delegate, appointed by your company's authorised officer; or
- agent, appointed by your company's authorised officer.

 $\Box$  Where applicable, you have the consent of the retail customer or SRA customer to access confidential metering information with respect to their *market connection point*.

When you submit your application in PMS, you will be required to confirm that the following mandatory declarations. AEMO has intentionally not provided an 'accept all' declaration button as it is a requirement that you read and accept each declaration at the time of each application.

By submitting this application in relation to ASU classifications you confirm:

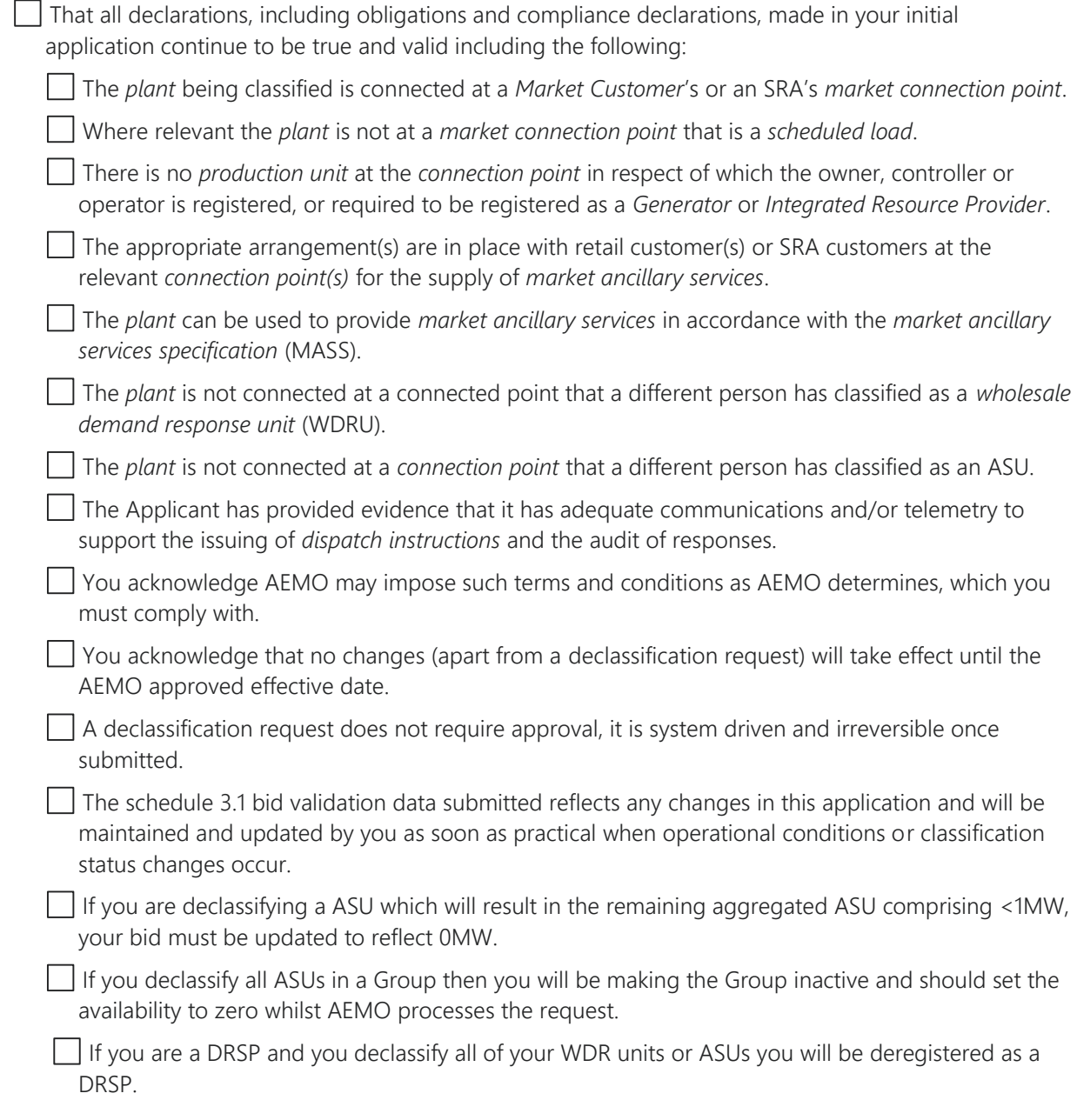

### <span id="page-9-0"></span>3.2 Loading a Zip file

To apply to AEMO, via PMS, you must submit a zip file as described in Section 1.2.2 above, once you have satisfied the declaration requirements which are set out in Section 3.3.1 above.

#### <span id="page-9-1"></span> $3.2.1$ **Identifiers**

The following table lists and describes the identifiers and names which are required to configure the PMS and [Electricity Market Management System](https://aemo.com.au/energy-systems/market-it-systems/electricity-system-guides/wholesale-it-systems) (EMMS). The identifiers which are denoted with 'PMS' will be used in the three csv files described in Section 3.2.2.

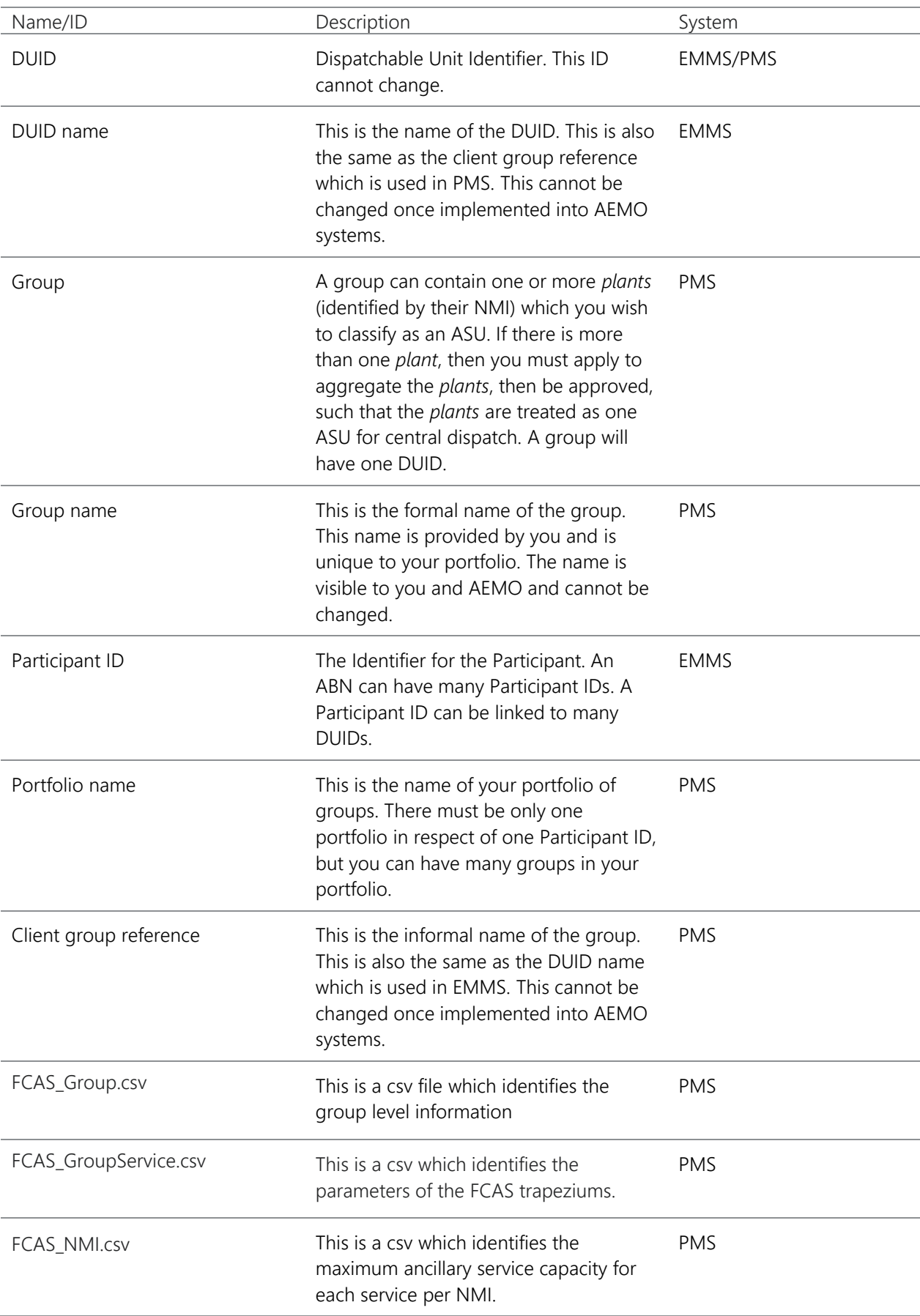

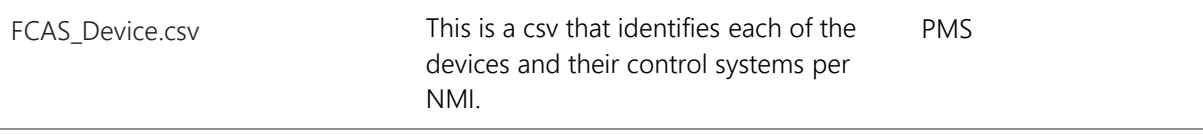

A group must have one DUID. The DUID must have one Client Group Reference (DUID name). If you are applying to create a new group, then you can suggest DUID and Client Group reference for your group within the appropriate csv. AEMO will advise you of the suitability of these suggestions, prior to the establishment of the registration record.

The guidelines on how to determine the relevant identifiers are described below.

A new DUID must be allocated to each ASU for each region.

ASU controlled by the same technology types (switching control, variable control or combined) are to be aggregated together under either a switching DUID, variable DUID or a combined DUID.

The following naming guidelines apply to DUID(s) and Client Group reference(s):

- DUID is a maximum of 8 characters.
- IDs containing only alphanumeric characters are preferred. Special symbols (e.g. dashes, underscores) and the letter "O" are not acceptable.
- DUID and Client Group reference should follow the following naming convention:

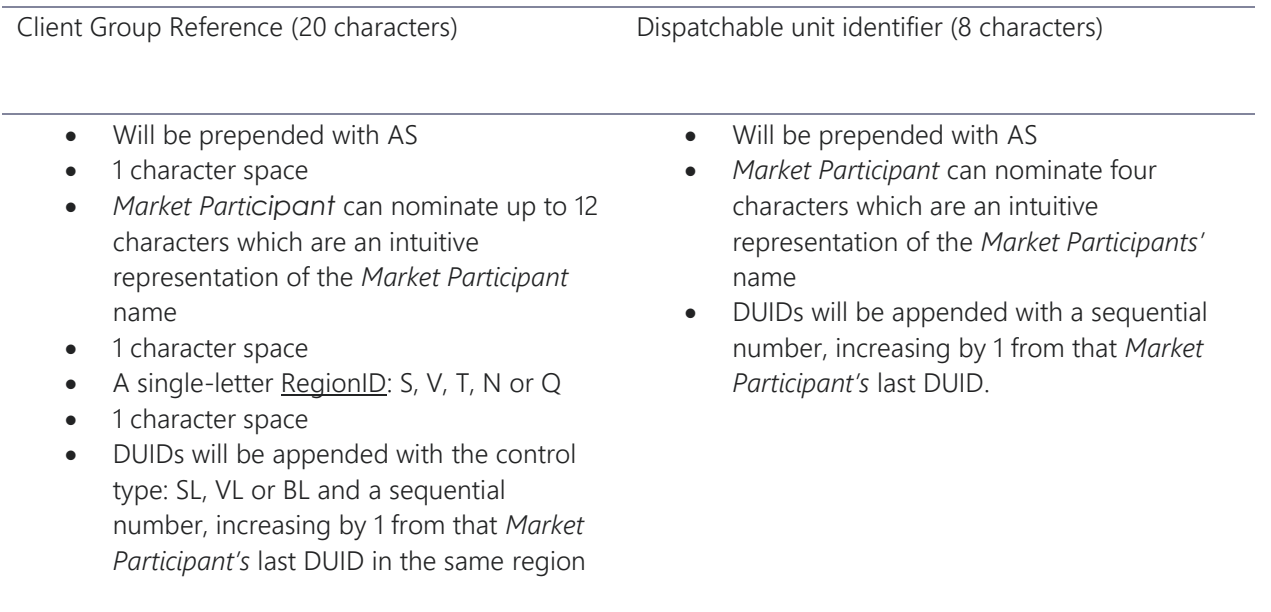

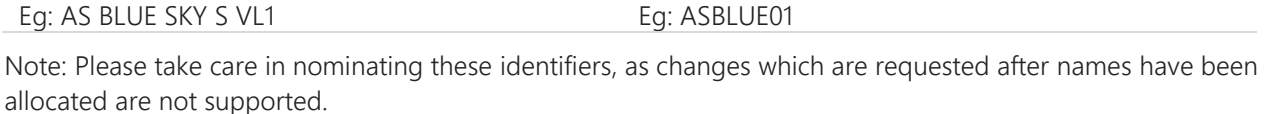

#### <span id="page-11-0"></span> $3.2.2$ Zip file

 $AS <$   $\_{$ 

You must complete and submit the following information in one zip file. There must be one zip file for each group:

AS <\_><\_ \_ \_ ><##>

- FCAS Group.csv This must be submitted in csv format, in strict accordance with the [template](https://aemo.com.au/-/media/files/electricity/nem/participant_information/application-forms-and-supporting-documentation/FCAS_Group.csv) which is published on AEMO's website. Appendix B of this Guide provides further information on how to complete the csv. This csv identifies DUID level information and contact information.
- FCAS GroupService.csv This must be submitted in csv format, in strict accordance with the [template](https://aemo.com.au/-/media/files/electricity/nem/participant_information/application-forms-and-supporting-documentation/FCAS_GroupService.csv) which is published on AEMO's website. Appendix C of this Guide provides further information on how to complete the csv. This csv identifies DUID level information and Schedule 3.1 bid and validation data for each group, including level of each market ancillary service the group will provide and enablement levels. This csv enables AEMO to assess whether you have provided information which is required to satisfy clause 2.3.5(b) of the *Rules*. The DUID level information must reflect any change you have requested in the FCAS\_NMI csv.
- FCAS NMI.csv This must be submitted in csv format, in strict accordance with the [template](https://aemo.com.au/-/media/files/electricity/nem/participant_information/application-forms-and-supporting-documentation/FCAS_NMI.csv) which is published on AEMO's website. Appendix A of this Guide provides further information on how to complete the csv. This csv identifies the NMIs which you wish to classify as a ASU to provide FCAS or to amend your existing portfolio. This csy enables AEMO to assess whether you have provided the information which required to satisfy clause 2.3D.1(b) of the *Rules*.

Appendix G shows examples of a FCAS\_NMI.csv for the following:

- Example 1 classifying a new ASU to aggregate with an existing ASU
- Example 2 classifying a new ASU to aggregate with an existing aggregated ASU
- Example 3 moving a classified NMI from one group to another
- Example 4 declassify a NMI from an existing aggregated ASU
- Example 5 amending Schedule 3.1 bid validation data
- FCAS Device.csv This must be submitted in csv format, in strict accordance with the [template](https://aemo.com.au/-/media/files/electricity/nem/participant_information/application-forms-and-supporting-documentation/FCAS_Device.csv) which is published on AEMO's website. Appendix D of this Guide provides further information on how to complete the csv. This csv identifies the devices located at each site providing the FCAS response.

**Note:** Please take care when creating the csv files. Information provided in the incorrect format will result in the file being rejected, therefore not loaded into PMS. This includes ensuring converting information from excel to csv hasn't truncated data and you do not include commas in your text.

**Note:** Each zip will create its own application as it pertains to one group. There must be one zip file for each group.

**Note:** Once you have successfully loaded, your zip file you have an application in draft.

Note: The zip file must only include the four csv files.

Note: A single DUID may provide both ASU and WDR, to be co-optimised through NEMDE, with the following restrictions:

- The list of NMIs must be identical always.
- You could not add a NMI in respect of WDR where the NMI cannot also provide ASU, and vice versa.
- A technically satisfactory trapezium must be provided for the energy/ancillary services provision, to allow co-optimisation.

If you wish to pursue this construct, then AEMO considers that it would need to work through the scenarios with you, to ensure that the concepts will all work appropriately. You must contact AEMO prior to submitting your application.

Note: All four csv files are always required in a .zip file, but some can contain headers only. When uploading a subsequent application to amend an existing group, the following files can contain headers only providing the application meets certain conditions.

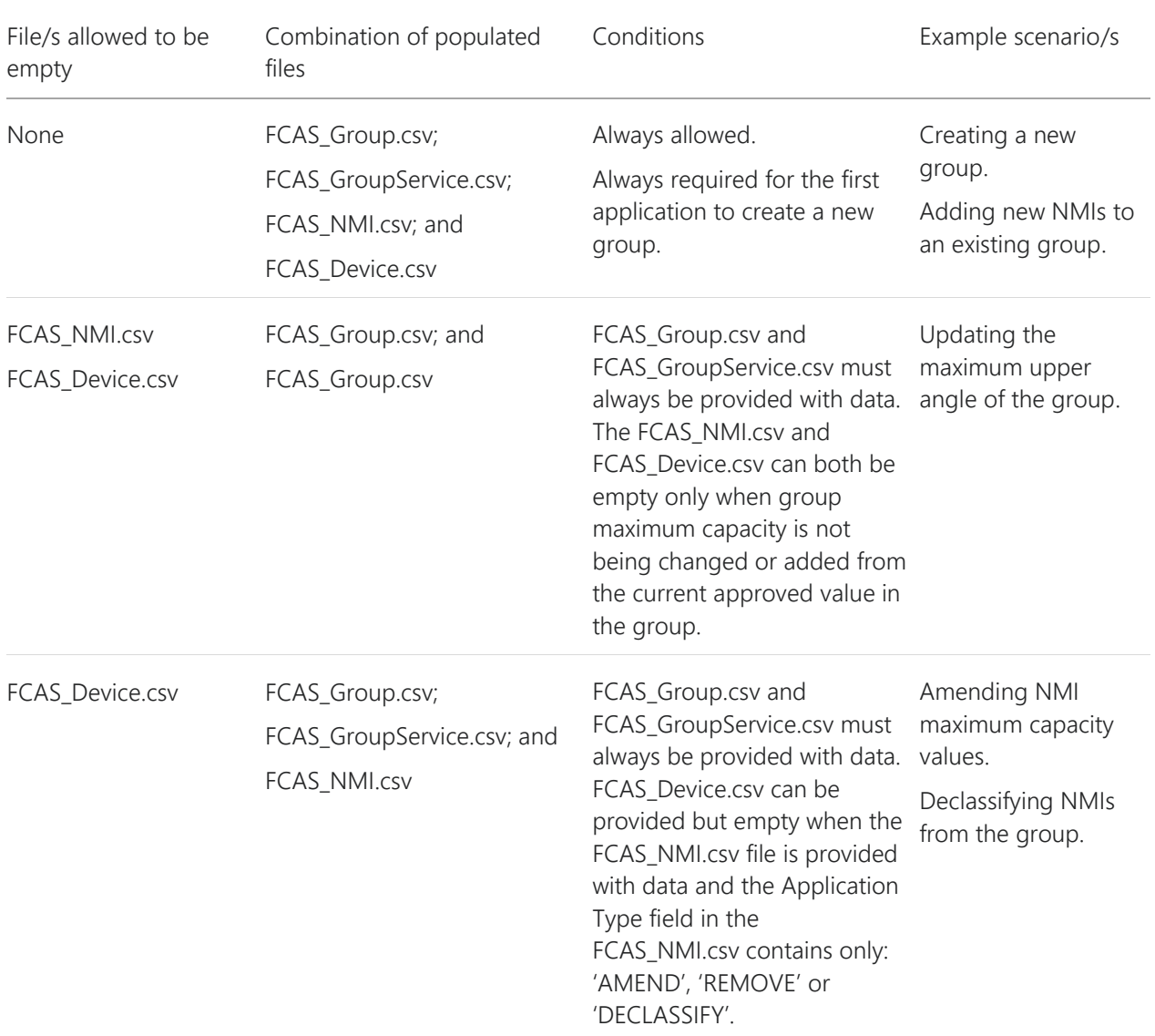

### <span id="page-13-0"></span>**4. Supporting information**

Please ensure that the mandatory information indicated in this Guide has been submitted as supporting information. Failure to do so will delay your application. Although a brief summary of mandatory items are listed here, please read this entire section, to ensure you submit the required information:

- Contact Details This information must be supplied with each application.
- System Preparedness You must provide an application capability declaration if you have not done so previously. Further, you must provide evidence that your systems are in place.
- Information on Control Equipment.
- Other supporting information.

#### <span id="page-13-1"></span> $411$ Contact Details

You must provide the Registration contact within the FCAS\_Group csv. Further, you must supply the operational contact details to assist with communication between AEMO and your organisation. Please refer to Appendix F for the required contact details.

Participants must notify AEMO as soon as reasonably practicable if contact details change. If contact details change during the registration process, please contact the [Onboarding team.](mailto:onboarding@aemo.com.au) After registration, Registered Participants must maintain up-to-date contact details of all nominated operational personnel with AEMO on a regular basis. To update your operational contacts after registration, please contact [AEMO Support Hub](mailto:Support.Hub@aemo.com.au)  [team.](mailto:Support.Hub@aemo.com.au)

 Please clearly mark all attachments, unless otherwise specified, as **'***Contact Details'* and number each page before loading as supporting information.

#### <span id="page-14-0"></span> $4.1.2$ System Preparedness

Please enclose a completed and signed Market Customer/IRP [Capability Declaration](https://aemo.com.au/-/media/files/electricity/nem/participant_information/registration/2024/Capability-Declaration-Market-Customer-and-Integrated-Resource-Provider) or IRP-SRA [Capability](https://aemo.com.au/-/media/files/electricity/nem/participant_information/registration/2024/Capability-Declaration-Integrated-Resource-Provider-Small-Resource-Aggregator)  [Declaration](https://aemo.com.au/-/media/files/electricity/nem/participant_information/registration/2024/Capability-Declaration-Integrated-Resource-Provider-Small-Resource-Aggregator) if you have not done so previously.

If you are applying to classify a NMI as an ASU in a new region then you must demonstrate that your IT systems are in place and ready to support NEM activities. You will need to demonstrate your system is ready to use in AEMO's pre-production systems, once it has been configured to do so.

Please clearly mark all attachments as 'Supporting Information - Operation and system readiness' and number each document consecutively before enclosing in the zip file.

### <span id="page-14-1"></span>4.1.3 Information on control equipment

You must submit [Information on Control Equipment.](https://aemo.com.au/-/media/files/electricity/nem/participant_information/application-forms-and-supporting-documentation/information-form-nem-control-equipment-details.docx) The Information on Control Equipment document needs to enable AEMO to understand how you are intending to respond to dispatch instructions.

 Please clearly mark as **'***Information of Control Equipment'* and number each page before loading as supporting information.

### <span id="page-14-2"></span>4.1.4 Other supporting information

If you are ceasing the classification of ASU of a NMI, please submit a formal letter to AEMO in the form prescribed on [AEMO's website](https://aemo.com.au/energy-systems/electricity/national-electricity-market-nem/participate-in-the-market/registration/deregister-from-the-nem). This letter must acknowledge that once the application with declassification request has been submitted to AEMO the declassification cannot be reversed, regardless of the status of the application. You must review your Schedule 3.1 bid and offer validation data to ensure you can still meet your obligations.

 Please clearly mark this letter as **'***Letter of intention to declassify'* and number each page before loading as supporting information.

AEMO will review your application and may request clarification or further information to be submitted.

 Please clearly mark all attachments, unless otherwise specified, as **'***Supporting information'* and number each page before loading as supporting information.

## <span id="page-16-0"></span>Appendix A. FCAS\_NMI.csv

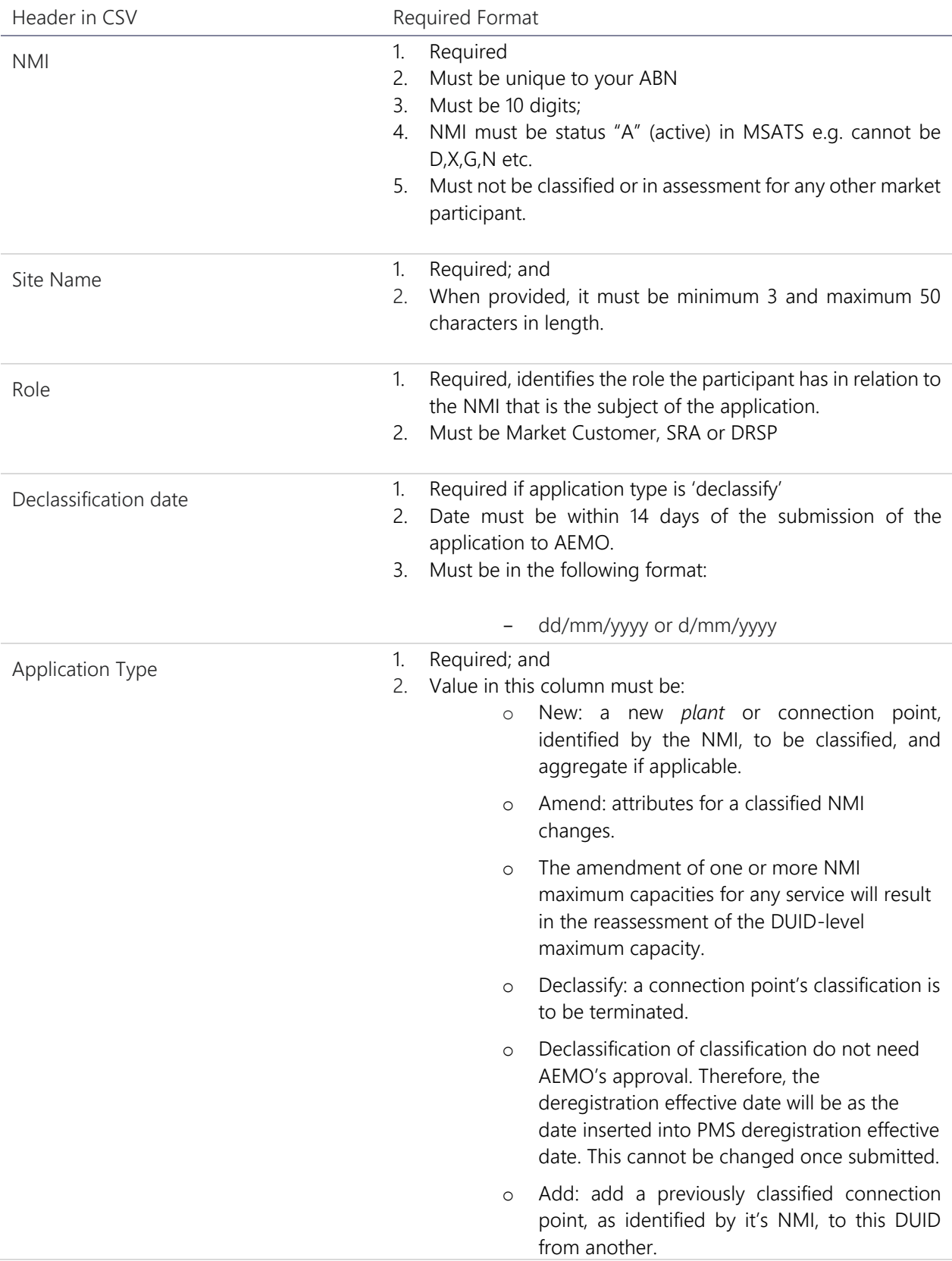

Please refer to the following table when creating the csv file to identify the *plants* and their FCAS capability.

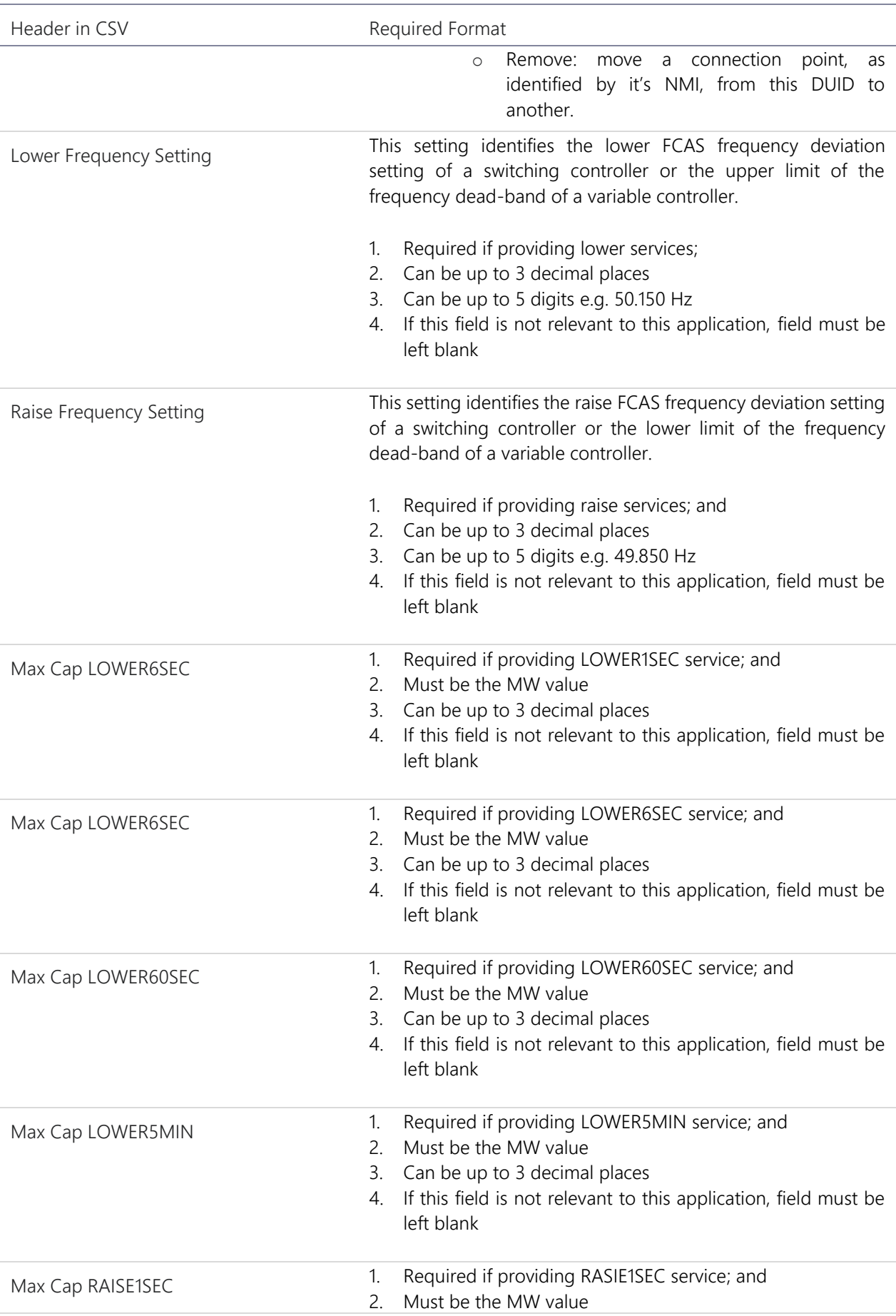

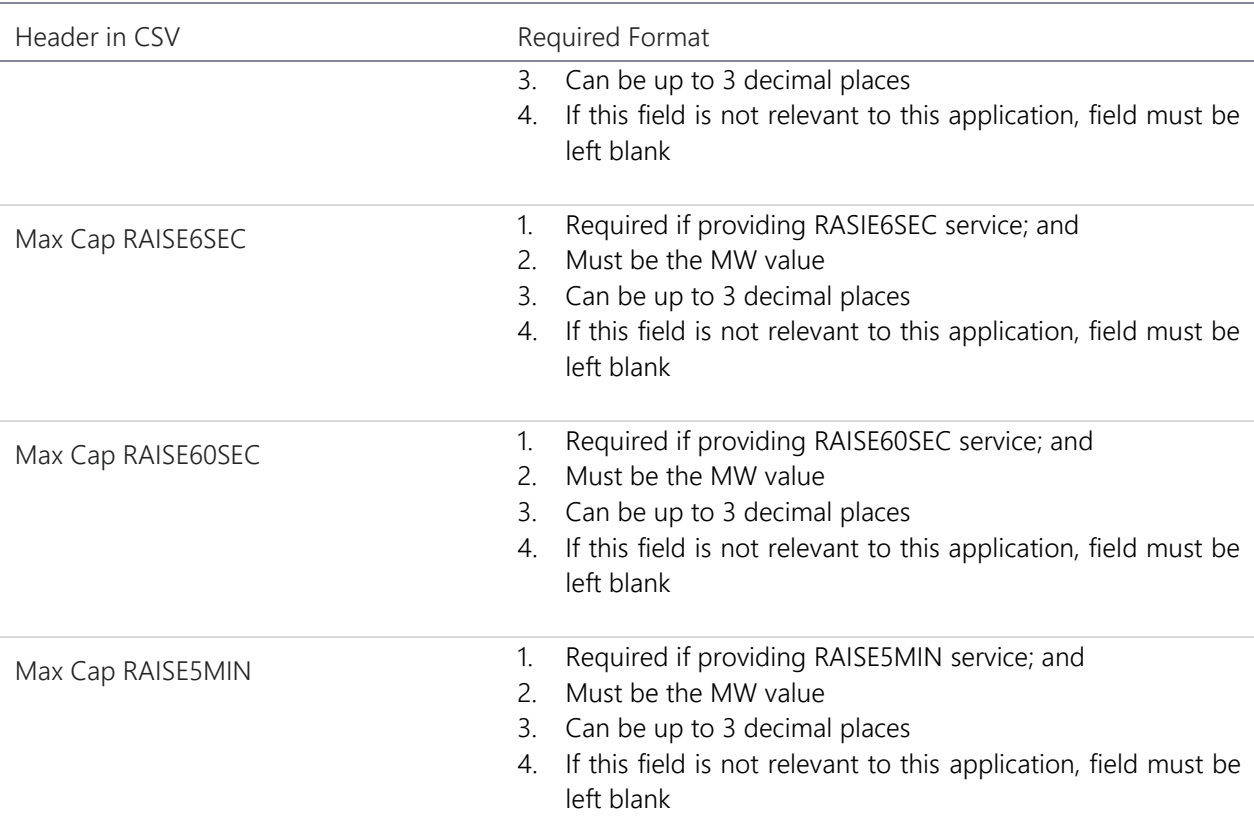

## <span id="page-18-0"></span>Appendix B. FCAS\_Group.csv

Please refer to the following table when creating the csv file to submit information relating to the ASU group.

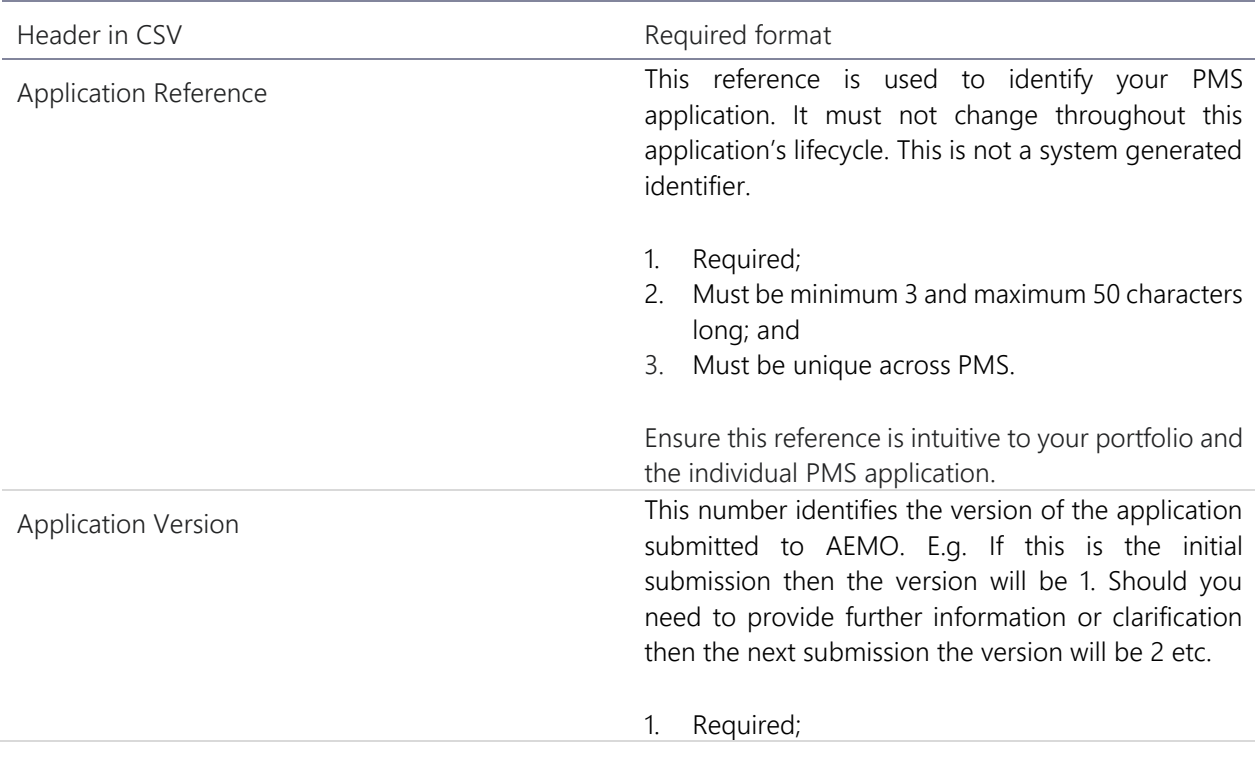

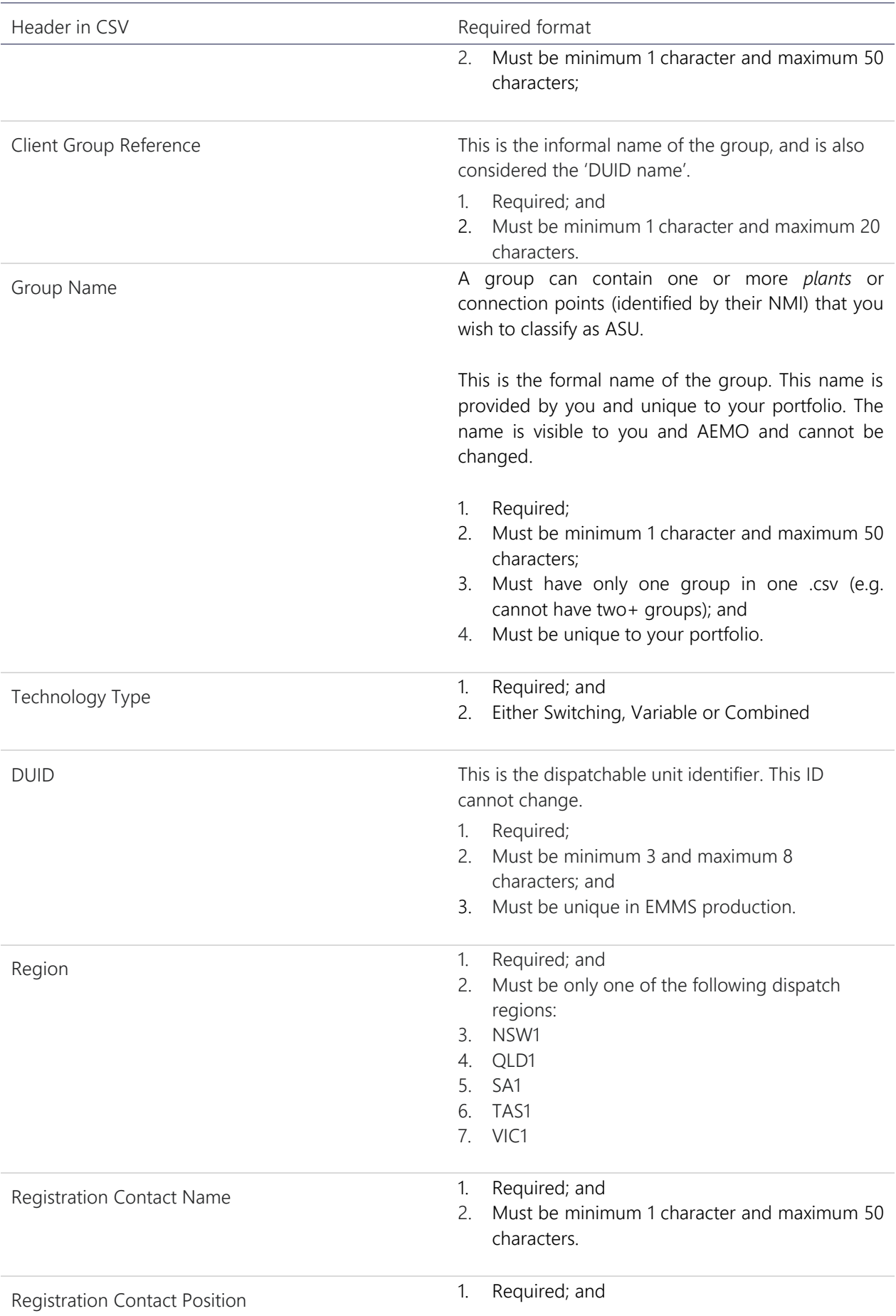

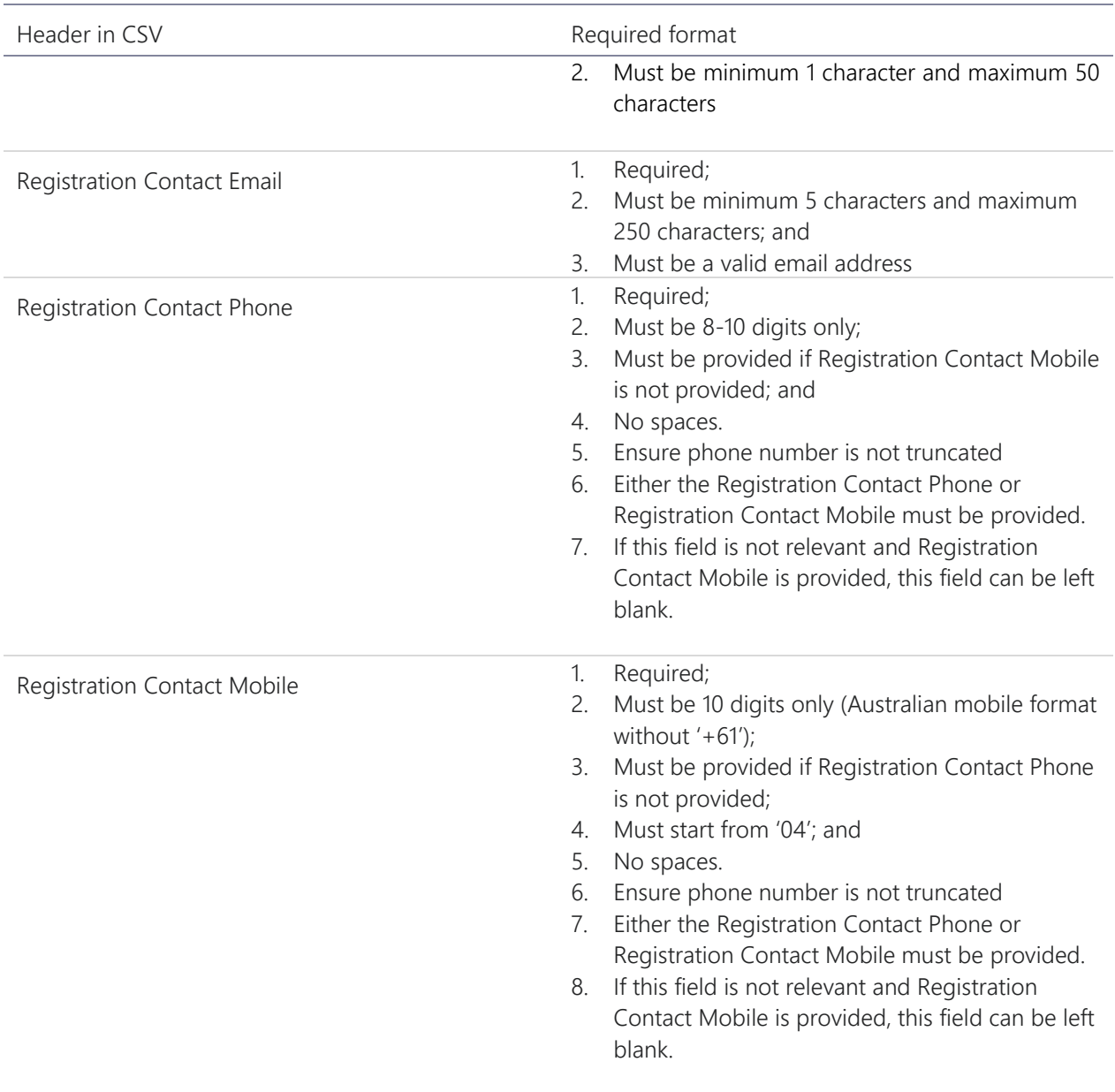

## <span id="page-20-0"></span>Appendix C. FCAS\_GroupService.csv

Please refer to the following table when creating the csv file to identify the exclusion days. This csv must be included in the zip, even if you have no exclusion days to report.

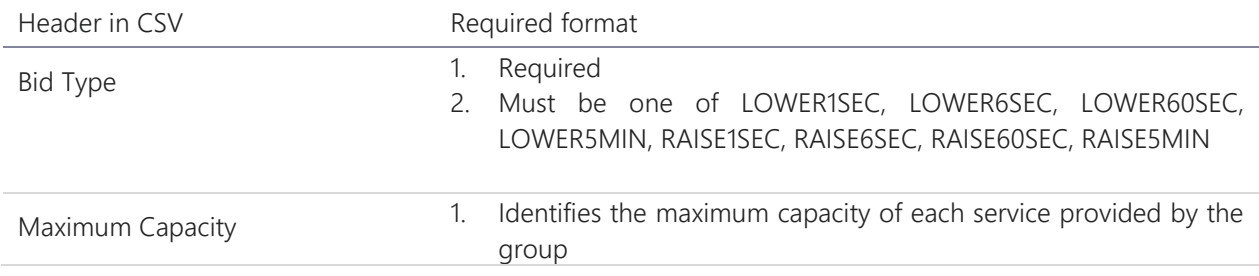

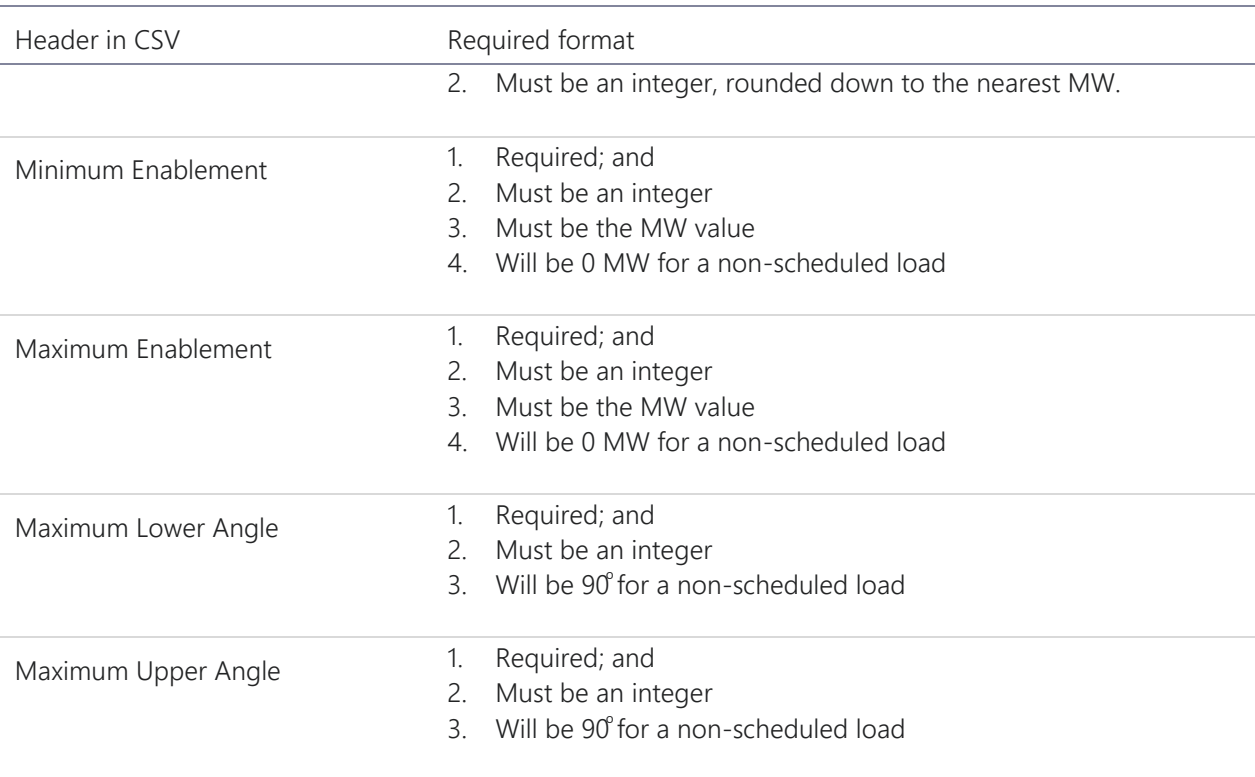

## <span id="page-21-0"></span>Appendix D. FCAS\_Device.csv

Please refer to the following table when creating the csv file to identify the exclusion days. This csv must be included in the zip, even if you have no exclusion days to report.

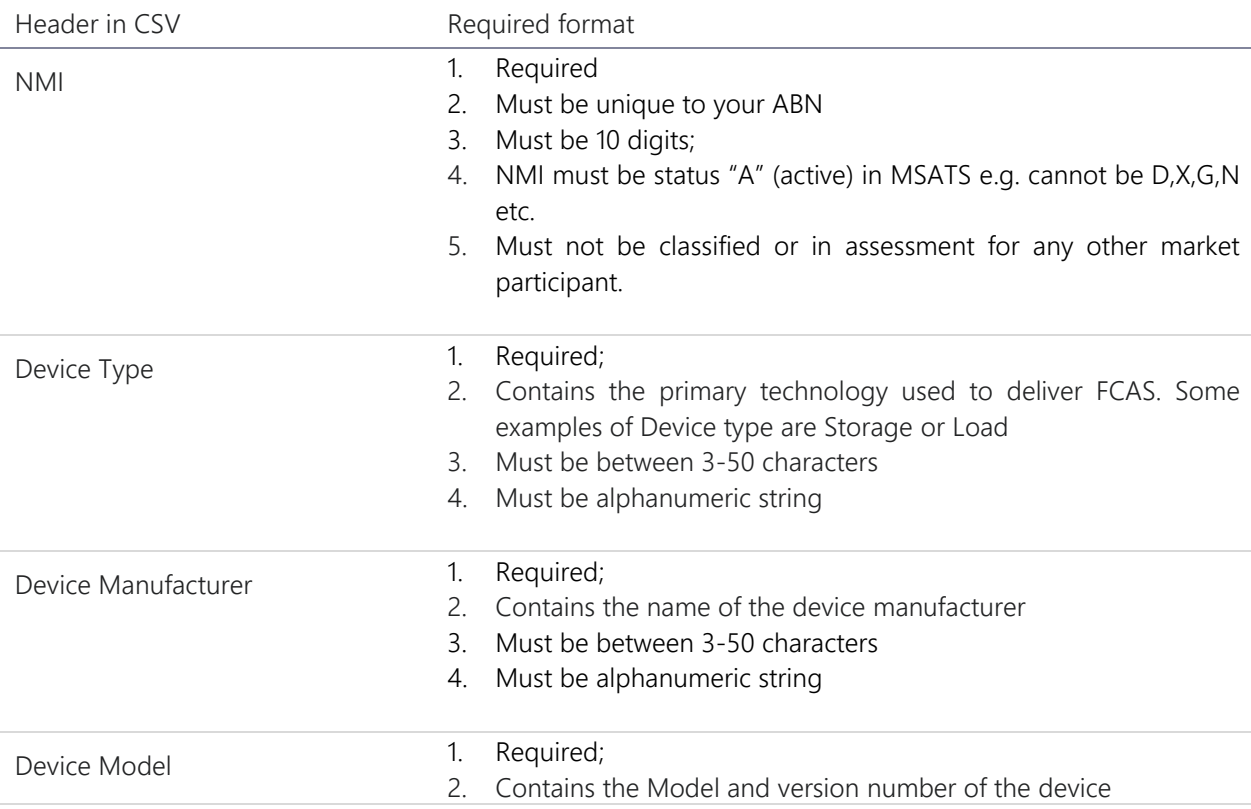

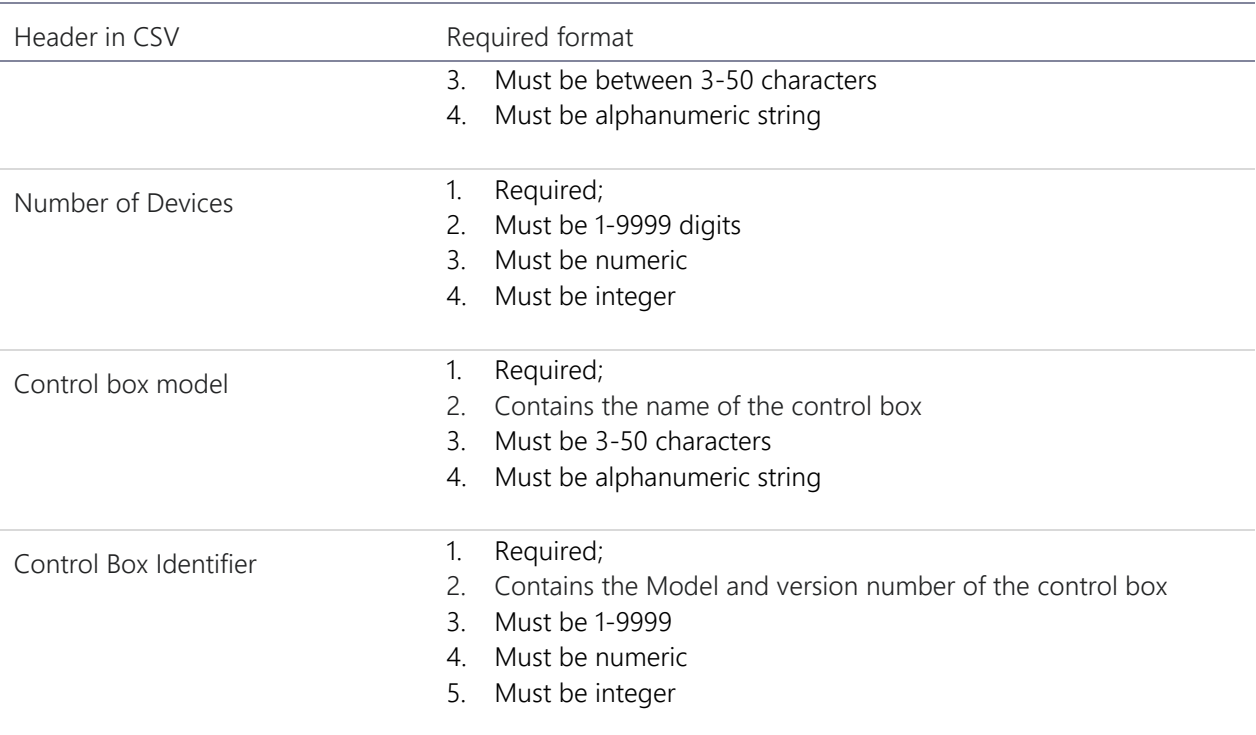

## <span id="page-23-0"></span>Appendix E. Contact Definitions

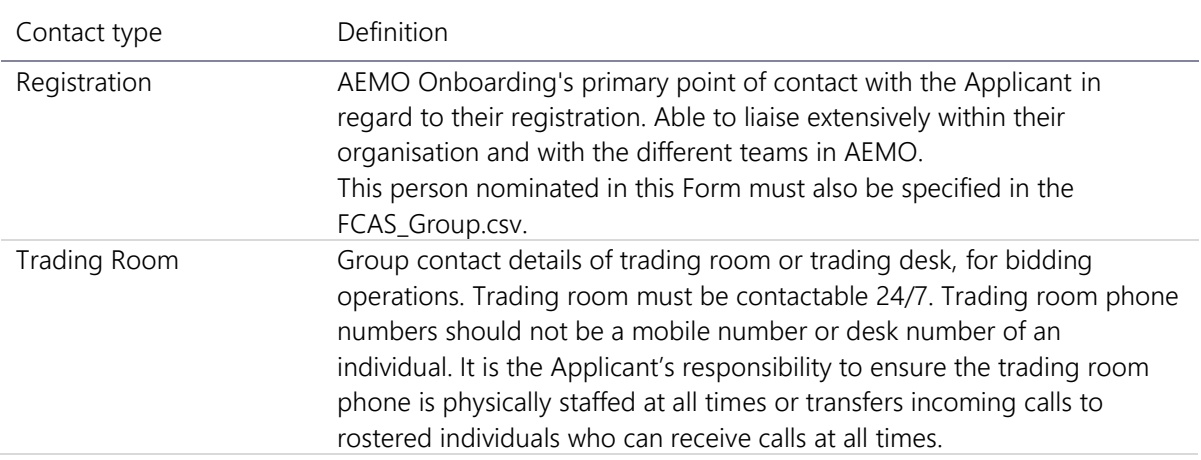

## <span id="page-24-0"></span>Appendix F. **Contact Details**

 Please clearly mark all attachments as "Supporting Information – Contact Details" and number each page consecutively. This information must be provided in each PMS application.

You must provide contact details to assist with communication between AEMO and your organisation. Provide contact details for your head office, any branch offices, and all relevant personnel.

### Operational contacts

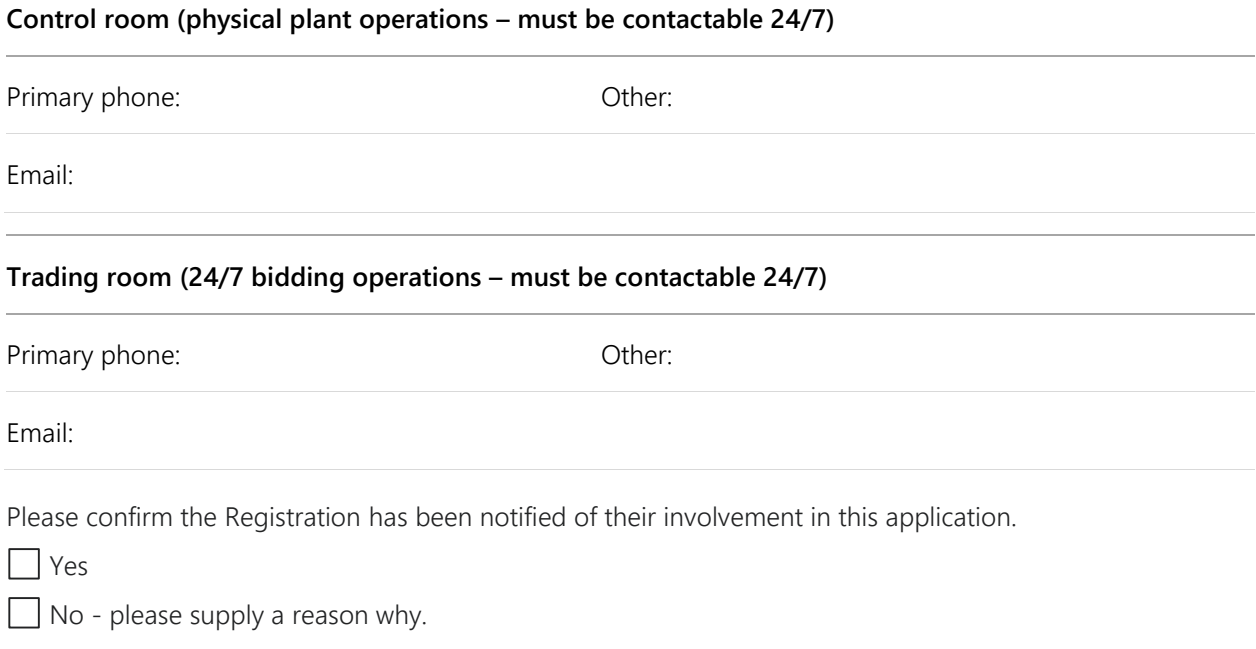

Reason:

## **Appendix G. CSV Examples**

These examples are of the csv content.

Example 1 – classifying a new ASU to aggregate with an existing ASU

FCAS\_Group.csv

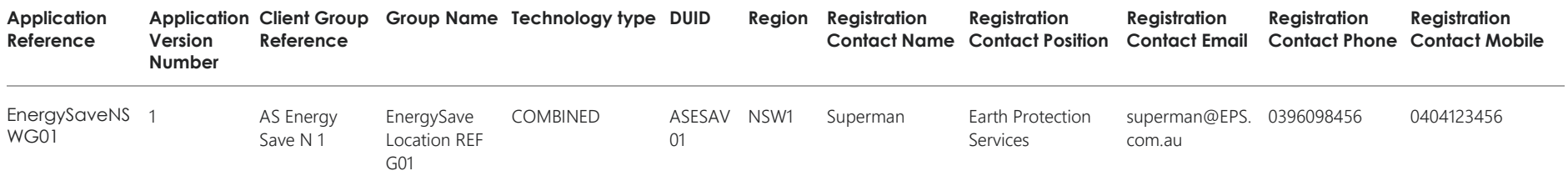

### FCAS\_GroupService.csv

<span id="page-26-0"></span>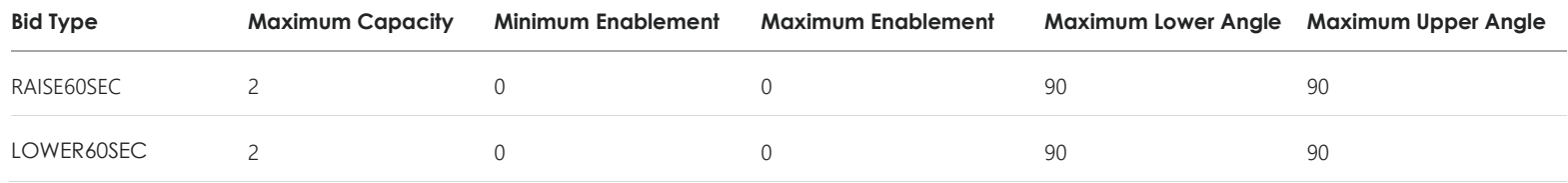

#### FCAS\_NMI.csv

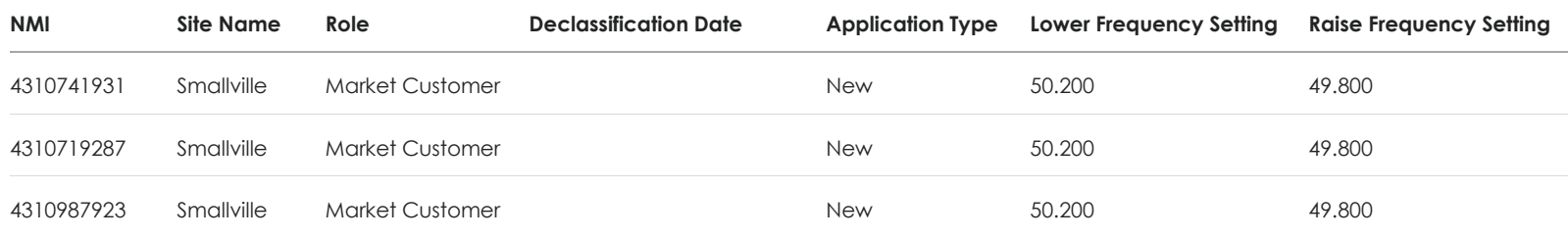

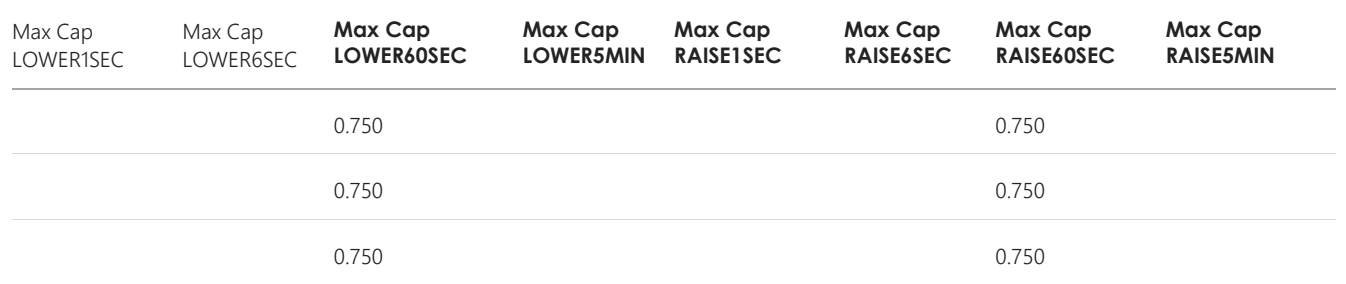

### FCAS\_Device.csv

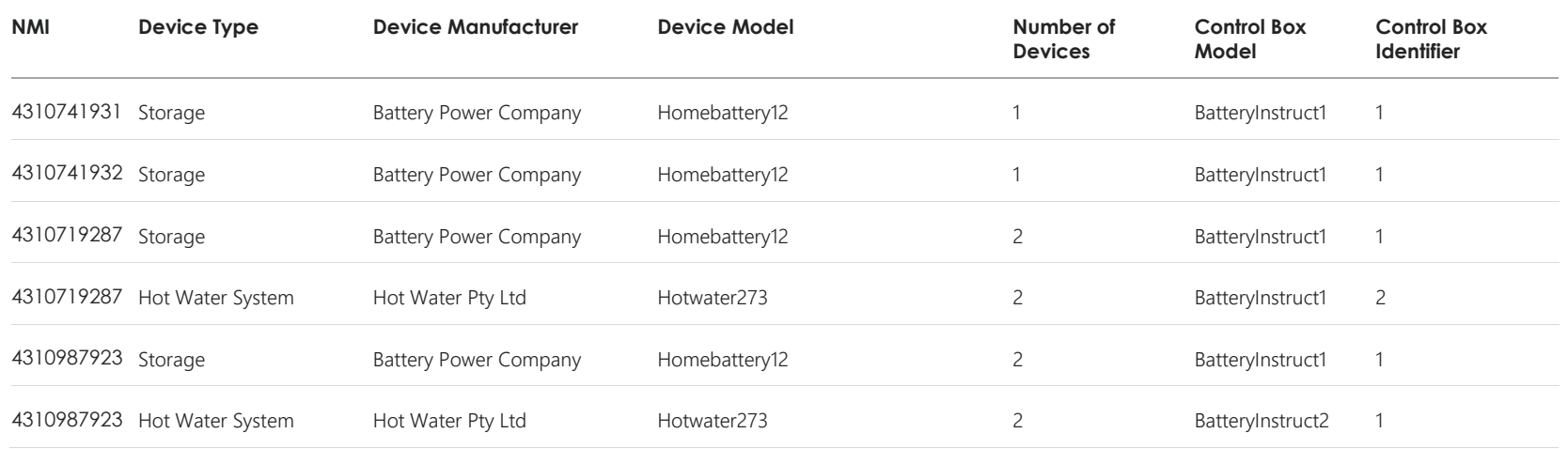

### Example 2 – classifying a new ASU to aggregate with an existing aggregated ASU

FCAS\_Group.csv

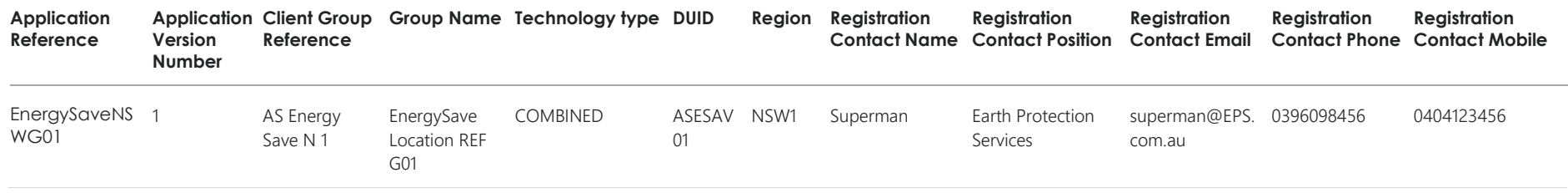

### FCAS\_GroupService.csv

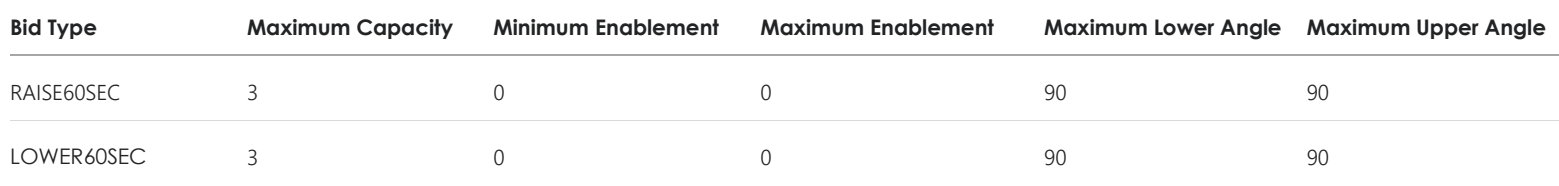

### FCAS\_NMI.csv

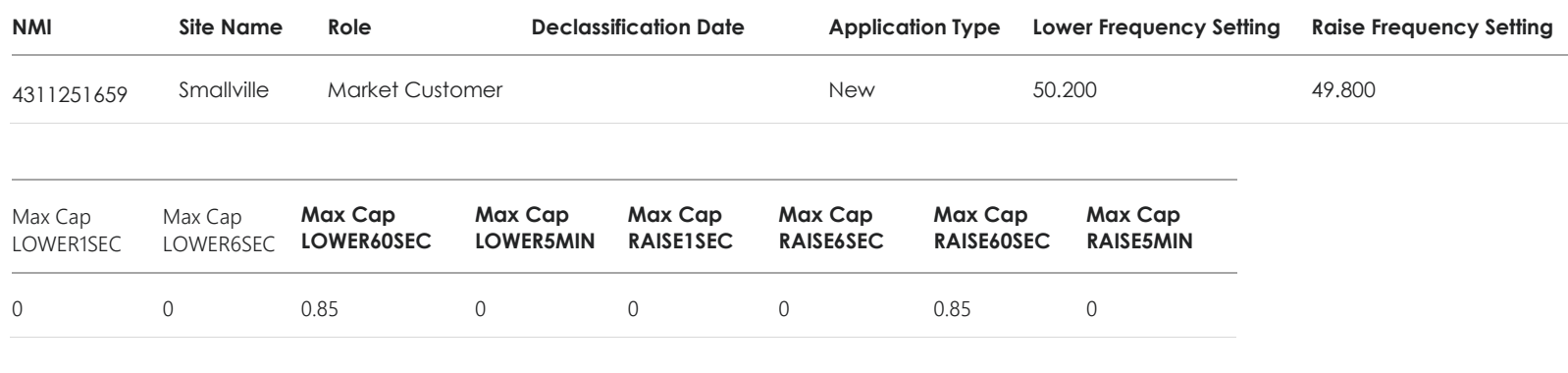

### FCAS\_Device.csv

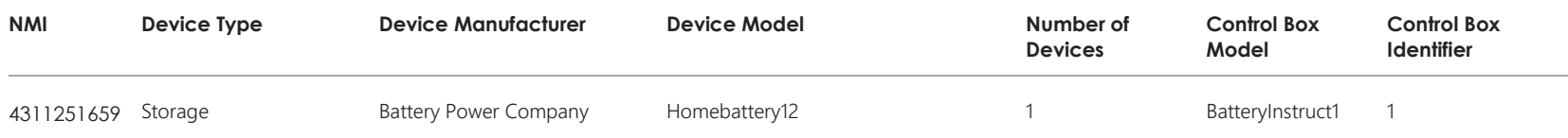

Example 3 – move a classified NMI from one group (DUID) to another.

FCAS\_Group.csv - ADD

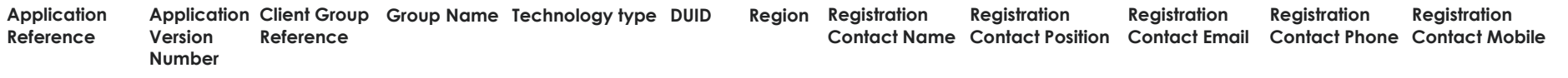

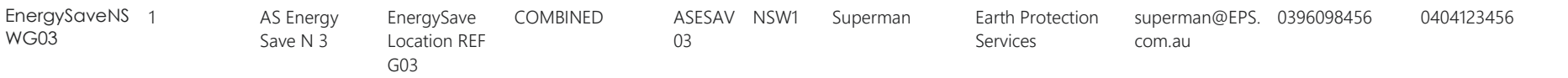

### FCAS\_GroupService.csv -ADD

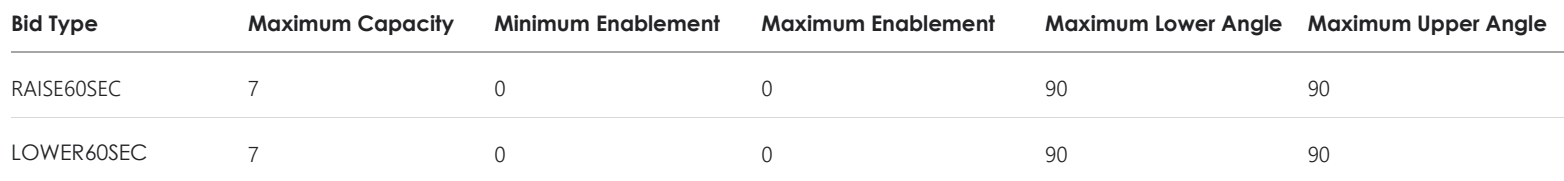

### FCAS\_NMI.csv - ADD

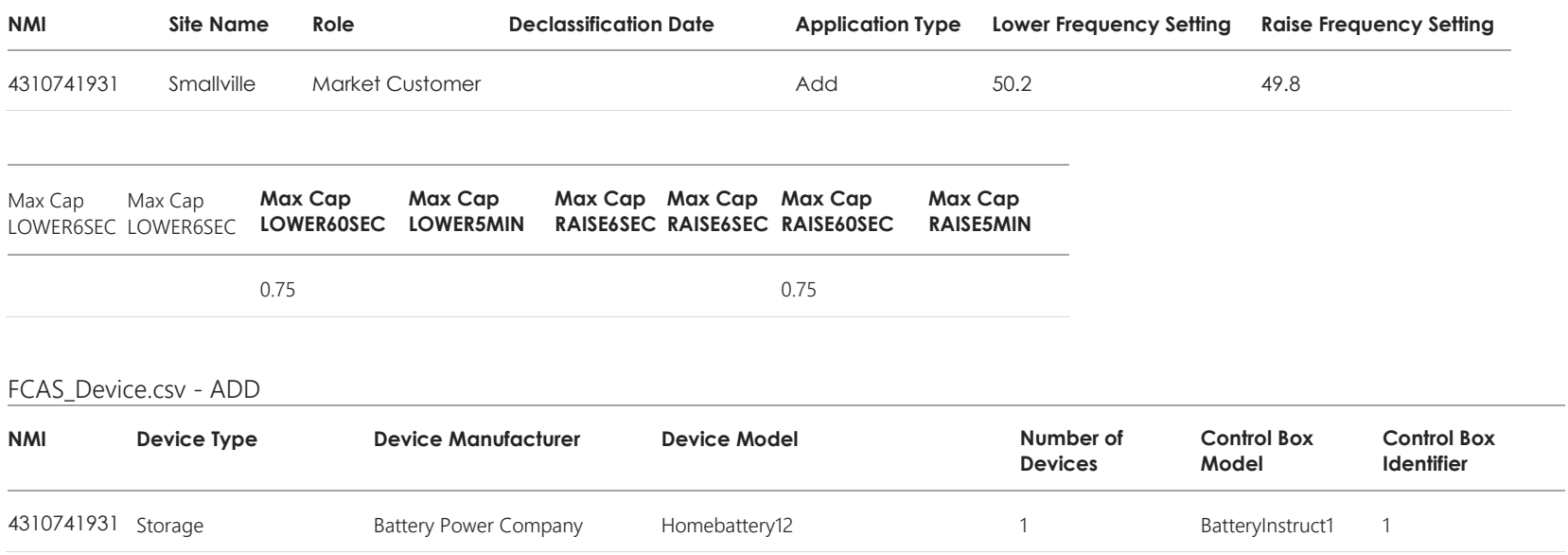

Example 3 continued – move a classified NMI from one group (DUID) to another.

### FCAS\_Group.csv - REMOVE

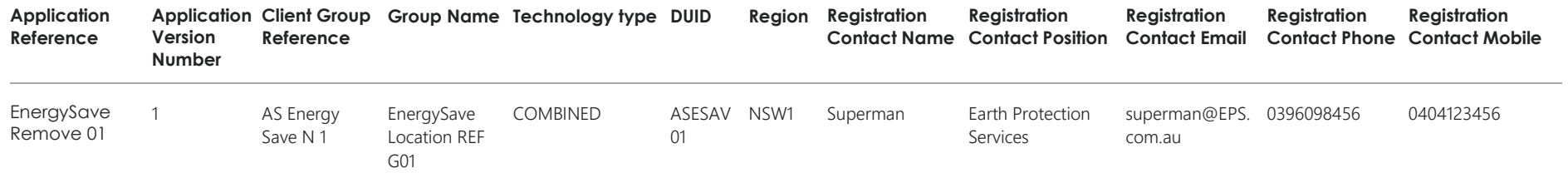

### FCAS\_GroupService.csv - REMOVE

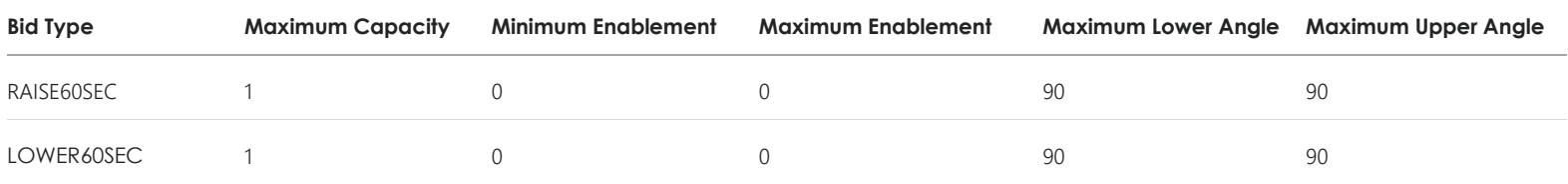

### FCAS\_NMI.csv - REMOVE

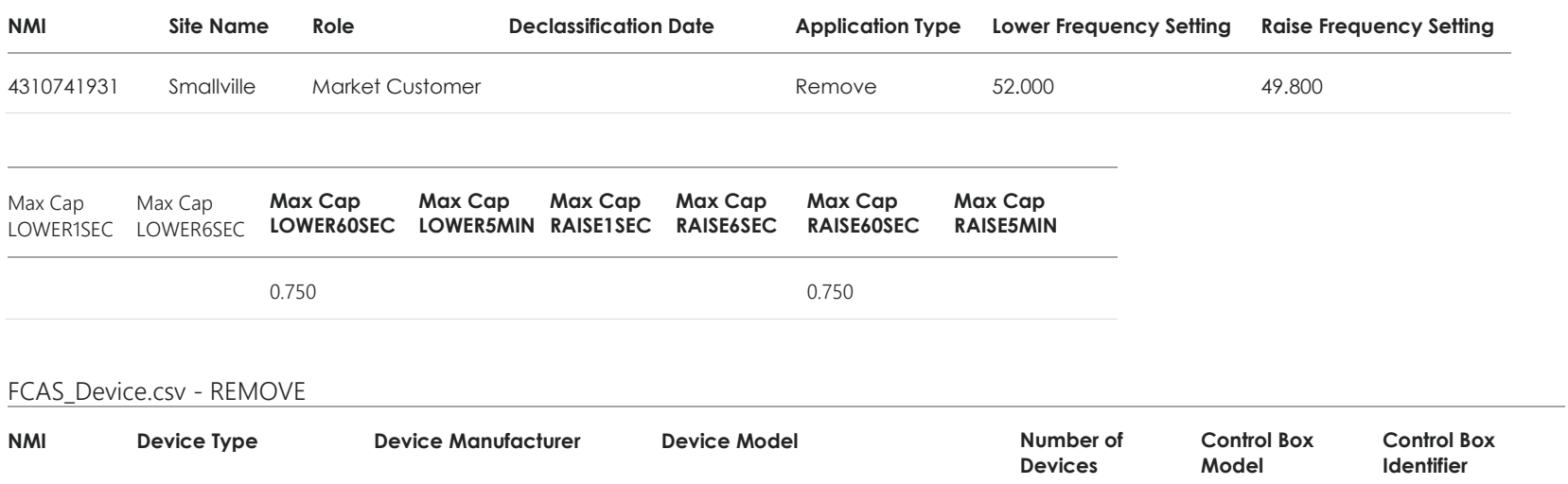

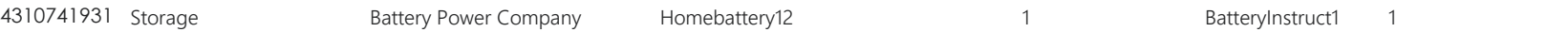

### Example 4 – declassify a NMI from an existing aggregated ASU.

### FCAS\_Group.csv

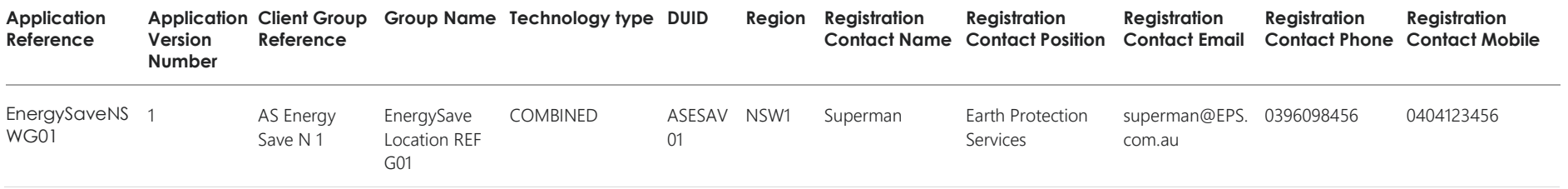

### FCAS\_GroupService.csv

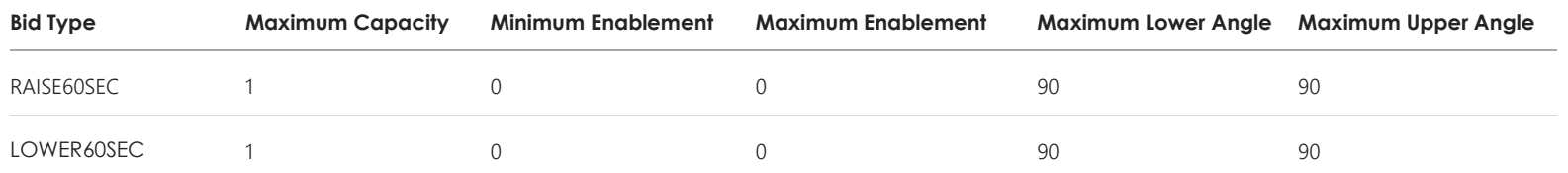

### FCAS\_NMI.csv

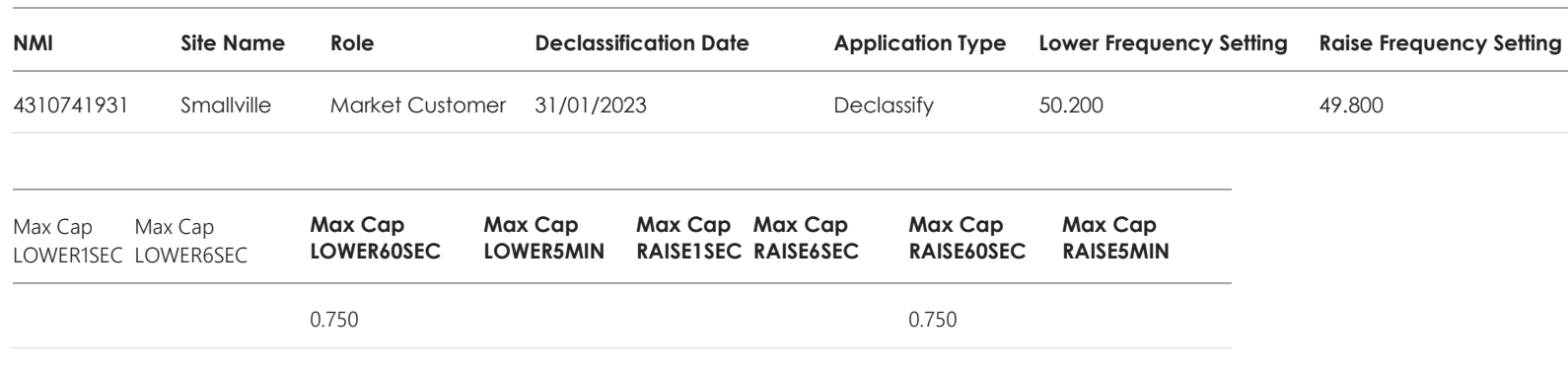

#### FCAS\_Device.csv

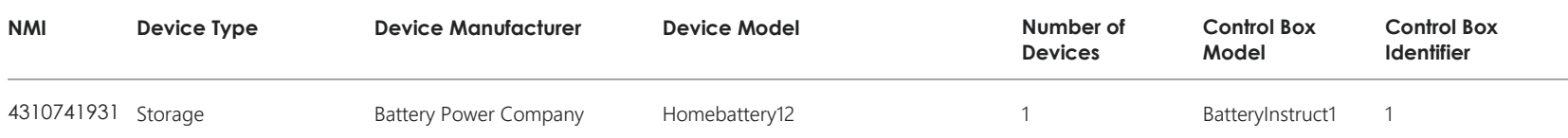

Example 5 – amend Schedule 3.1 bid and offer validation data (DUID-level) – Group Maximum Capacity

### FCAS\_Group.csv

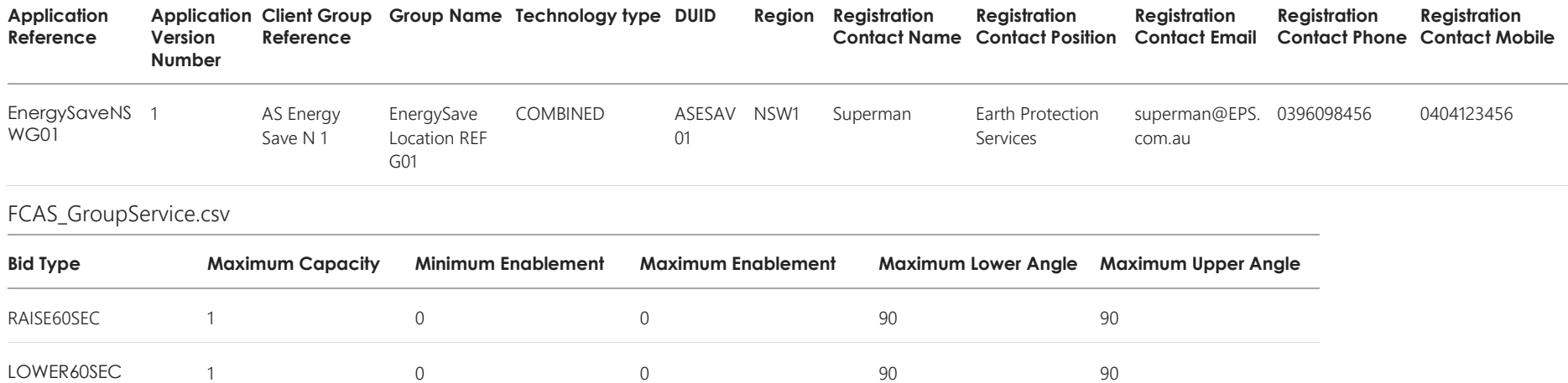

### FCAS\_NMI.csv

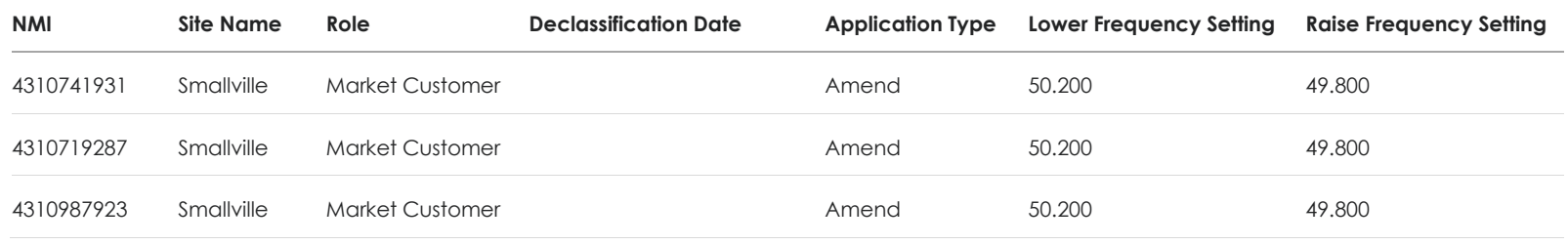

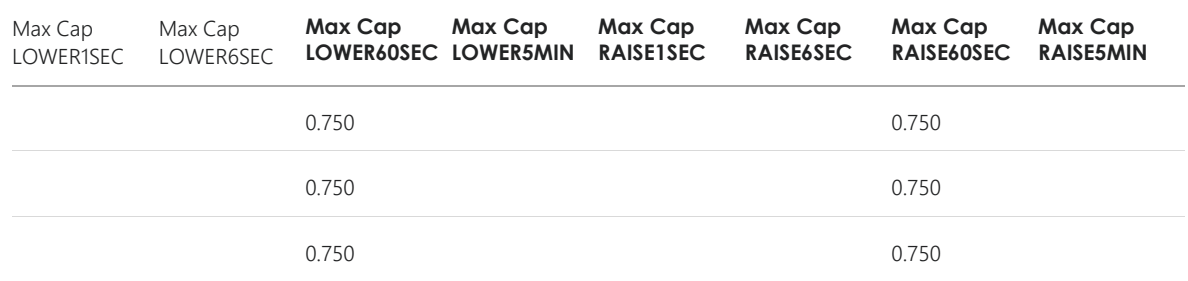

### FCAS\_Device.csv

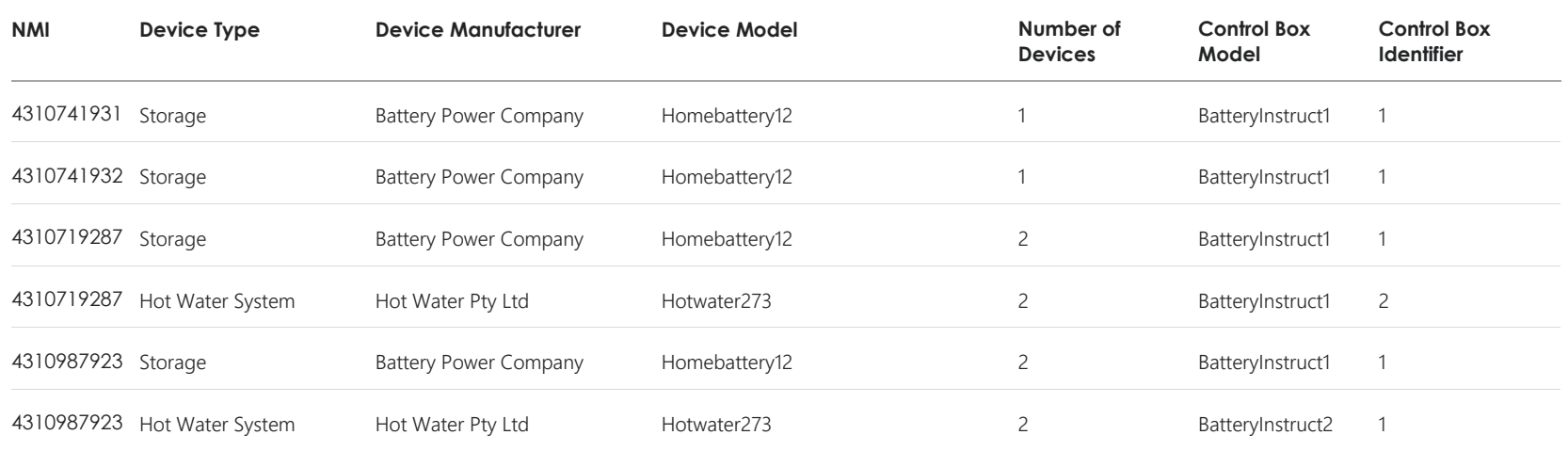